### **Produktbeschreibung / Einsatzgebiete**

- • Kühlstellenregler für alle Arten von Kühlstellen wie Kühlmöbel, Kühlräume, Kühlschränke, Bedientheken, etc.
- Geeignet für die Regelung von Plattenwärmetauschern, Standard- Kühlstellen oder Kühlstellen mit pulsweitenmoduliertem, taktendem Expansionsventil, Ventil mit thermischem Antrieb oder Steppermotor- Expansionsventil (mit Zusatzmodul EVS)
- Für Einzelbetrieb und Netzwerkbetrieb
- • 4 Temperaturfühler, 2 Druckgebereingänge, 5 Relais, 4 Digitaleingänge, Analogausgang

### **Standardfunktionen**

- • Steuert 1 Regelkreis mit Regelung, Abtauung, Ventilator, Rollo, usw.
- • bis zu 3 Verdampfer möglich, Einzelbetrieb und Netzwerkbetrieb
- • Für weitere Kreise bis zu 5 EVP über Line als Slavemodule anreihbar • 2 wählbare Expansionsventil-Regelverfahren
- Autoadaptive Ventilregelung
- • Vorausschauende Regelung und Verflüssigungsdruck-Optimierung in Zusammenarbeit mit dem VPR-Verbundsystem
- • Intelligente, lernfähige Abtausteuerung über die Standardfühler
- Abtauung: vollautomatisch, über 8 Freigabezeiten oder manuell
- • Abtauende variabel getaktet, durch Blockfühler gesteuert
- • Selbstständige Erkennung des Führungsverdampfers
- Notbetrieb bei Fühlerfehlern
- Latentwärmenutzung durch intelligente Ventilatorsteuerung

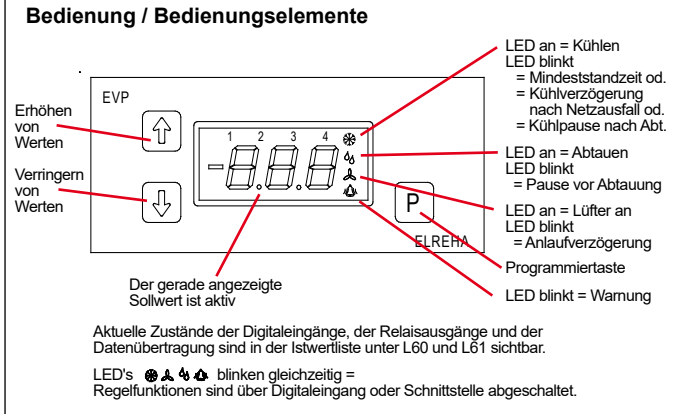

Sämtliche Einstellungen werden über 3 Tasten vorgenommen, alle Parameter werden auf der roten LED-Siebensegmentanzeige dargestellt. 4 rote Symbole amrechtenRandzeigenjeweilsan,obeineRegelfunktiongeradeaktivist(*nicht den Relaiszustand, dieser kann in der Istwertliste abgelesen werden !*).

#### **Programmieren**

Alle Parameter des **EVP** wurden in Listen zusammengefasst. Im normalen Betriebszustand oder spätestens wenn 3 Minuten lang keine Taste mehr gedrückt wurde, zeigt das **EVP** folgende Informationen an:

- 1. Priorität: aktueller Fehler (blinkend)<br>2. Priorität: Betriebszustände (z. B. 'Al
- 2. Priorität: Betriebszustände (z.B. 'AUS')<br>3. Priorität: aewählte Standard-Anzeige
- aewählte Standard-Anzeige

## **Parameter anwählen und ändern**

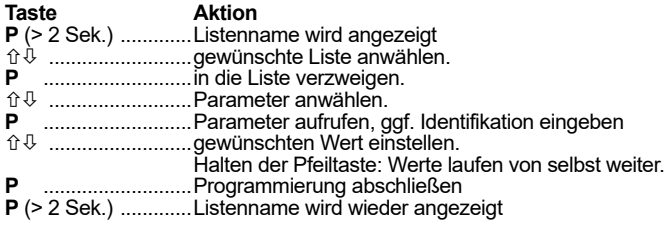

## **Schutz vor unautorisierter Bedienung / Zugangsschutz**

Außer den Temperatur-Sollwerten, sind die meisten Parameter durch ein einfaches Passwort vor versehentlicher Bedienung geschützt. Wenn Sie einen solchen Parameter verändern wollen und Sie haben die "P"-Taste gedrückt, dann erscheint eine Anzeige in dieser Form:

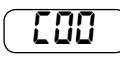

88

Der Regler erwartet dann die Eingabe einer Codenummer.

DieseCodenummeristimmer88,dieswirdmitdenPfeiltasten eingestellt und mit "P" bestätigt.

Wenn 3 Minuten lang keine Taste betätigt wurde, ist eine Neueingabe der Identnummer nötig.

#### **Manuelle Abtaueinleitung**

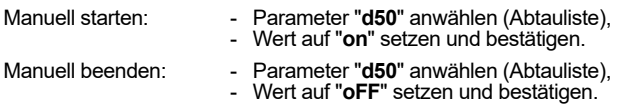

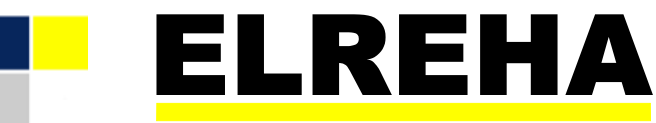

# ELEKTRONISCHE REGELUNGEN GMBH

Betriebsanleitung **5311437-01/11**g**/00 Kühlstellenregler** 

ab Software Version **1.11** 

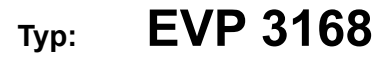

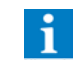

Bei Reglern, die mit älteren Softwareversionen versehen sind, können bestimmte Funktionen fehlen!

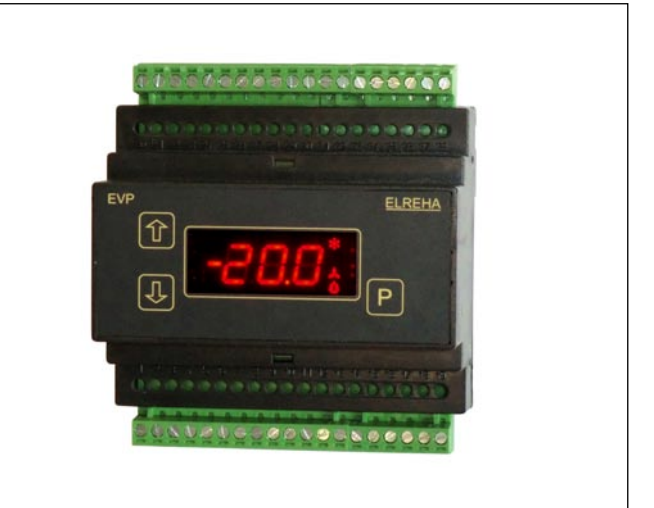

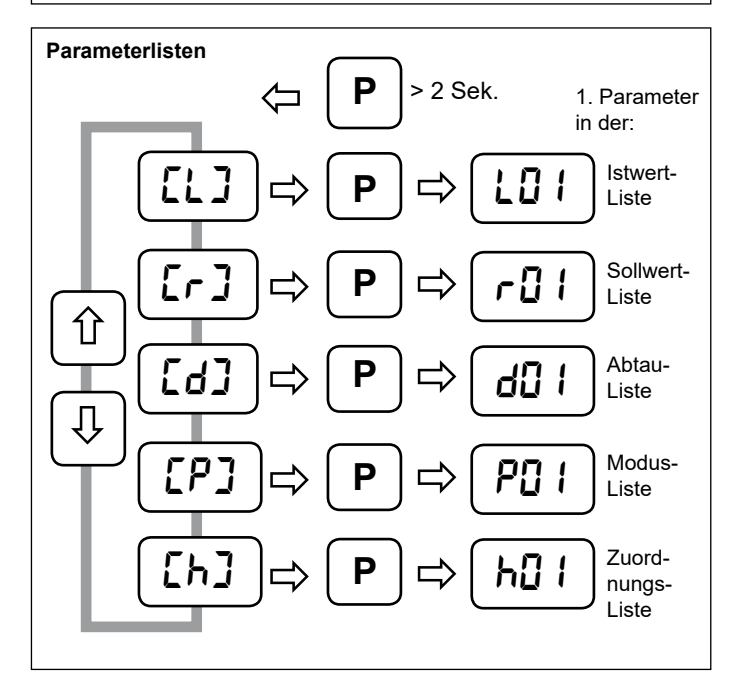

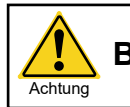

**Bitte Sicherheitshinweise beachten !**

#### **ALLGEMEINE ANSCHLUSS- UND SICHERHEITSHINWEISE Technische Daten** Betriebsspannung ............................230V 50-60Hz, max. 9VA (nur Regler), Diese Anleitung muss dem Nutzer jederzeit zugänglich sein. Umgebungstemperatur ....................................................................0...+50°C Bei Schäden, die durch unsachgemäße Handhabung oder Nichtbeachten der Anleitung und der Sicherheitshinweise Max. Luftfeuchte..............................................85% r.F., nicht kondensierend Hinweis verursacht werden, übernehmen wir keine Haftung! In solchen Eingänge.................................................4x Temperaturfühler, TF 201 (PTC) oder TF 501 (Pt 1000) sowie kundenspezifische Fühler Fällen erlischt jeglicher Garantieanspruch. 1x Druckgeber 0(2)-10V DC (skalierbar), Ri=69 kOhm 1x Druckgeber 4-20mA DC (skalierbar), Ri= 100 Ohm DieseAnleitung enthält zusätzliche Sicherheitshinweise Messbereiche der...................TF 501 (Pt1000)....................-100°C...+200°C in der Produktbeschreibung. Bitte beachten! TF 201 (PTC, 2 kΩ bei 25°C)..... -50°C...+100°C So1 ......................................... -40°C...+25°C Falls Sie Beschädigungen feststellen, so darf das Produkt So2 ......................................... -50°C...+50°C 4 NICHT an Netzspannung angeschlossen werden! **Temperaturbereiche des Fühlerkopfes bzw. -kabels sind zu**  Gefahr Es besteht Lebensgefahr! Ein sicherer Betrieb ist eventuell nicht mehr möglich wenn: **beachten!** Achtung • das Gerät sichtbare Beschädigungen aufweist, Genauigkeit ............................................±0.5K über den Bereich -35..+25°C • das Gerät nicht mehr funktioniert, für den Umgebungstemperaturbereich 10..30°C • nach längerer Lagerung unter ungünstigen Bedingungen, Digitaleingänge..............................................................4x 230V~, max. 3mA • starken Verschmutzungen oder Feuchtigkeit, Überspannungskategorie II, Verschmutzungsgrad 2 • nach schweren Transportbeanspruchungen. Schaltausgänge Relais ....................1x Wechsler, 3x Schließer, potentialfrei Schaltleistung 8A cos phi=1/250VAC • **Die Installation und Inbetriebnahme des Gerätes darf**  Überspannungskategorie III, Verschmutzungsgrad 2 **nur durch eine Elektrofachkraft oder unter der Auf-**Schaltausgänge SSR (z.B. für EEx-Ventil)........1x Solid-State-Relais (SSR) **sicht einer Elektrofachkraft durchgeführt werden.** Schaltleistung max. 0,5 A / 230VAC **• Halten Sie das Gerät bei der Montage sicher vom**  Überspannungskategorie III, Verschmutzungsgrad 2 **Stromnetz getrennt! Stromschlaggefahr! Bitte beim Anschlussbild die Information über ein eventuell • Betreiben Sie das Gerät niemals ohne Gehäuse. notwendiges RC-Glied beachten!** Achtung **Stromschlaggefahr!** Versorgung Druckgeber.....................................22V DC ±10%, 40 mA max. **• Aus Gründen der Berührsicherheit darf das Gerät**  Analogausgang....................................... 0...10V oder 4...20mA umschaltbar **nur im geschlossenen Schaltschrank bzw.**  0...10 VDC, max. Strom typ. 1mA **Schaltkasten betrieben werden.** 4...20 mA, max. Bürde 250 Ohm Anzeige/Einstellbereiche..............................................siehe Parameterlisten **• Eine vorhandene PE-Klemme des Gerätes muss auf**  Schnittstellen...................................................................................3x RS 485 **PE gelegt werden! Stromschlaggefahr!** Ohne PE ist Datenerhalt ....................................................................................unbegrenzt auch die interne Filterung von Störungen eingeschränkt, Echtzeituhr...........................automatische Sommer/Winterzeitumschaltung, fehlerhafte Anzeigen können die Folge sein. typ. 10 Tage Laufzeit ohne Netzspannung • Das Gerät darf nur für den auf Seite 1 beschriebenen Gehäuse .............................................. Kunststoffgehäuse mit Folientastatur Einsatzzweck verwendet werden. für Normschiene 35mm nach DIN EN 50022, • Bitte beachten Sie die am Einsatzort vorgeschriebenen Sicherheitsvorschriften und Normen.  **Zubehör** • Bitte prüfen sie vor dem Einsatz des Reglers dessen technische Grenzen (siehe Technische Daten), z.B.: **Achtung** Spannungsversorgung (auf dem Gerät aufgedruckt) - Temperaturfühler TF 501, Anzahl ie nach Anwendungsfall Vorgeschriebene Umgebungsbedingungen Drucktransmitter "DG -1/9 2-10V" mit 2-10V DC-Ausgang (Temperatur- bzw. Feuchtegrenzen) Drucktransmitter mit 4-20mA Ausgang - Maximale Belastung der Relaiskontakte im Zusammen-PC-Software "CV-Scheduler" bei Konfiguration über VPR oder SMZ-Systeme. hang mit den maximalenAnlaufströmen der Verbraucher (z.B. Motore, Heizungen). Bei Nichtbeachtung sind Fehlfunktionen oder Beschädigungen möglich. • Fühlerleitungen müssen abgeschirmt sein und dürfen  **Neue Kältemittel ohne Firmwareupdate** nicht parallel zu netzführenden Leitungen verlegt werden. DieAbschirmung ist einseitig, möglichst nahe am Regler, Hinweis zu erden (Potentialausgleich / PA). Falls Sie ein Kältemittel verwenden, das nicht im Regler vorhanden ist, Wenn nicht, sind induktive Störungen möglich! können Sie die Kältemittelparameter h92 und h99 auf "SEt" einstellen. • Bei Verlängerung von Fühlerkabeln beachten: Der Quer- Damit haben Sie die Möglichkeit, mit den Parametern h82 bis h89 ein schnitt ist unkritisch, sollte aber mind. 0,5mm² betragen. Kältemittel abzubilden. Die notwendigen Einstellungen für diese Parameter Zu dünne Kabel können Fehlanzeigen verursachen. finden Sie auf unserer Homepage im Download-Bereich. • Vermeiden Sie den Einbau in unmittelbarer Nähe von großen Schützen (starke Störeinstrahlung möglich). • Bitte beachten Sie bei der Installation von Datenleitungen die dafür nötigenAnforderungen. • Bei dauerhafter Verwendung von TF-Temperaturfühlern in Flüssigkeiten müssen Tauchhülsen verwendet werden!

Hinweis

**Reinigung** Die Reinigung der Frontfolie kann mit einem weichen Tuch und haushaltsüblichen Reinigungsmitteln erfolgen. Säuren und säurehaltige Mittel dürfen zum Reinigen nicht verwendet werden. Beschädigungsgefahr!

 Bei starken Temperaturschwankungen besteht

 Beschädigungsgefahr des Fühlers!

## **Istwerte, Info- und Statusanzeigen**

Alle aktuellen Betriebsinformationen sind in der "/stwertliste" (LLJ) zusammengefasst.

#### **Status des Reglers**

Wenn die 4 Status-LEDs gleichzeitig blinken und das Display zeigt "oFF", dann sind alle Regelfunktionen per Digitaleingang oder Datenschnittstelle abgeschaltet.

#### **Temperaturanzeigen**

"**L01**" -" **L04**" (Istwertliste) zeigen die aktuellen Istwerte der Fühler 1-4, "**L05**" zeigt die aus dem sekundären Druckgebersignal errechnete Temperatur, "**L06**" zeigt den aus dem Wert des ersten Druckgebers und der gewählten Kältemitteltabelle errechneten Temperaturwert, "**L07**" den Druck und "**L08**" den 'virtuellen' Fühlerwert. Bei "**P31**"-"**P36**" (Modusliste) ist ein Feinabgleich dieser Anzeigen möglich.

#### **Expansionsventil-Statusanzeigen**

**L52** zeigt den Zustand von EEx-Ventilen, **L53** den von Steppermotor-Ventilen. Dabei ist jeweils der aktuelle, gemittelte Öffnungsgrad von 0...100 %, sowie der Momentanzustand den Ventils ablesbar.

- Nur beim 2-Temp-Fühler-Verfahren
- $cUt$  = Neuanfahren des Verdampfers bei unge- wöhnlichen Betriebszuständen (cutoff)
- Pdo = Absaugen des Kältemittels (pumpdown, Kühlrelais für 30 Sek. ein)

#### **Batteriestatus Steppermotor-Modul**

Steppermotor-Module des Typs EVS sind mit Batterien ausgestattet, welche den Schrittmotor bei Netzausfall zufahren. Bei **L55** wird der aktuelle Zustand dieser Batterie angezeigt.

#### **Sollwerte**

Die Parameternummern der jeweilig aktiven Tagoder Nachtsollwerte werden markiert, indem der linke Dezimalpunkt leuchtet.

#### **Zeitinformationen**

Die Istwertliste liefert alle Laufzeit- / Restlaufzeit-Informationen, sodass die Zeit bis zum Start eines Vorgangs genau abgelesen werden kann.

#### **Status von Ein-/Ausgängen**

Digital-(DI)-Eingänge Zustand der Relais Relais Ein Aus DI 1 2 3 4 230V 0V 1 2 3 4 5

Analogausgang: Parameter **L50**, Anzeige in % 

#### **Temperaturfühler**

Diese Temperaturfühlertypen sind verwendbar: **TF 201**, **TF 501**, **So1**, **So2**.

Die Umschaltung erfolgt mit Parameter "**h68**" (Zuordnungsliste).

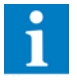

**Für den Einsatz mit elektronischen Expansionsventilen empfehlen wir den Fühler TF 501 zu verwenden. Relaisausgänge** Jeder Relaisausgang kann jede vorhandene Steuerfunktionausüben,wobeieineSteuerfunktionauch

#### **"Grundanzeige" - Funktion**

Nach Einschalten des Gerätes schaltet das Display auf die "Grundanzeige" um, sofern keine Fehlermeldung vorliegt.Auf die "Grundanzeige" wird auch geschaltet, wenn ca. 3 Minuten keine Taste mehr gedrückt wurde. Ab Werk wurde als Grundanzeige der Istwert von Fühler 1 gewählt.

Nun kann es sinnvoll sein, beliebige Parameter dauerhaft anzeigen zu lassen und zur "Grundanzeige" zu erklären.

#### Grundanzeige ändern:

- Gewünschten Parameter anwählen.
- Tasten " $\hat{u}$ " und " $\theta$ " gleichzeitig drücken und halten. Display springt einen Moment auf "888", danach
- ist der gewählte Parameter die "Grundanzeige"

## **Fehlermeldungen / Fehleraufzeichnung / Fehlerlisten** P

Wenn ein Fehler auftritt, wird automatisch Parameter **L20** mit einem Kürzel (siehe unten) für die Fehlermeldung angezeigt, das Display blinkt. Sind mehrere Fehler vorhanden, können diese über die Pfeiltasten aufgerufen werden. Die jeweils **15** letzten Fehlermeldungen können mit Kurzbezeichnung, Datum und Uhrzeit des Auftretens auch über die Schnittstelle abgerufen werden.

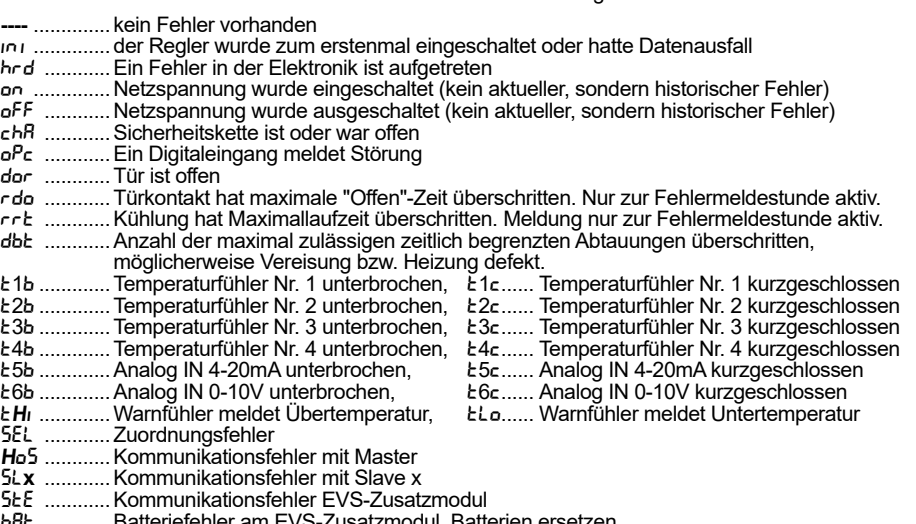

bRt ............ Batteriefehler am EVS-Zusatzmodul, Batterien ersetzen

ba\_ ............EVS-Modul: Das Stepperventil konnte beim letzten Netzausfall nicht zugefahren werden. Rdr ............ Netzwerkadresse mehrmals vergeben

Bei Fühlerbruch/-kurzschluss wirkt eine Verzögerung von 5 Sek. bevor eine Meldung ausgelöst wird.

## **Konfigurations-Konzept**

**Fühler**

Fühler.Nr.). *z.B.*: 

 regeln. **Virtuelle Fühler**

Beim EVP-Kühlstellenregler sind denEin-/Ausgängen keine festen Aufgaben zugewiesen. Der Re verfügtübereine"**freie Ressourcen-Vergabe**".Dies bedeutet, dass alle verfügbaren Ein- und Ausgänge (*Relais, Fühler, Digitaleingänge, Analogausgang*) einer Sammlung von Funktionen weitestgehend frei zugeordnet werden können..

Jeder Fühlereingang kann bis zu 3 beliebige Aufgaben gleichzeitig wahrnehmen (Funktion Fühler X a, Funktion Fühler X b, Funktion Fühler X c, X =

Bis zu 4 Fühler können zu einem "virtuellen" Fühler zusammengefasst werden, was eine Mittelwertbildung mit einstellbarer Gewichtung ermöglicht.

Jeder Digitaleingang kann jede beliebige Aufgabe wahrnehmen. Wie derEingang reagiert, wird durch

die zugeordnete Funktion festgelegt.

mehrfach vergeben werden kann.

1. Regelfühler und gleichzeitig Warnfühler<br>2. Abtaufühler und gleichzeitig Regelfühler Abtaufühler und gleichzeitig Regelfühler, um z.B. auf der Ausblasseite eines Kühlregals zu

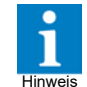

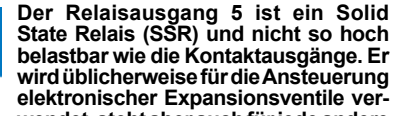

**wendet, steht aber auch für jede andere Aufgabe zur Verfügung, solange diese innerhalb der Belastungsgrenze liegt.**

#### **Parameter**

Parameter von Funktionen, die nicht zugeordnet wurden, werden auch nicht angezeigt, um eine bessere Übersicht zu behalten.

#### **Zuordnung**

Die Funktion für jeden Eingang und Ausgang wird in der "Zuordnungsliste" festgelegt. Die Zuordnung kann am Regler oder über einen PC erfolgen.

## **Konfigurationsbeispiel für ein EEx-Ventil**

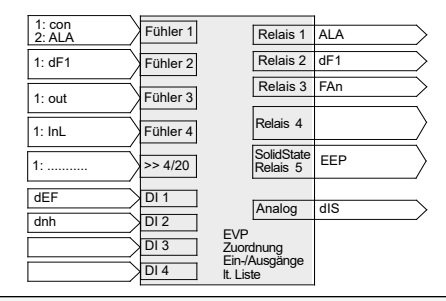

#### **Regler konfigurieren**

**Digitaleingänge (DI)**

Bei diesem Beispiel legen wir die obige Zeichnung für eine Kühlstelle mit einem Verdampfer und elektronischem ExVentil zugrunde.

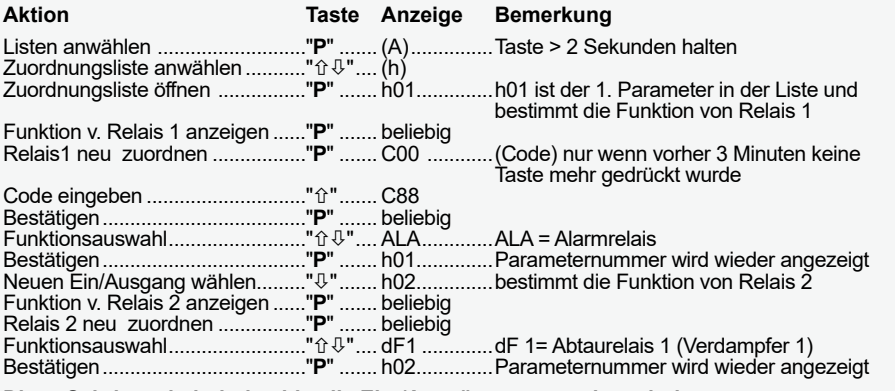

**Diese Schritte wiederholen bis alle Ein-/Ausgänge zugeordnet sind.**

# Istwertliste [1]

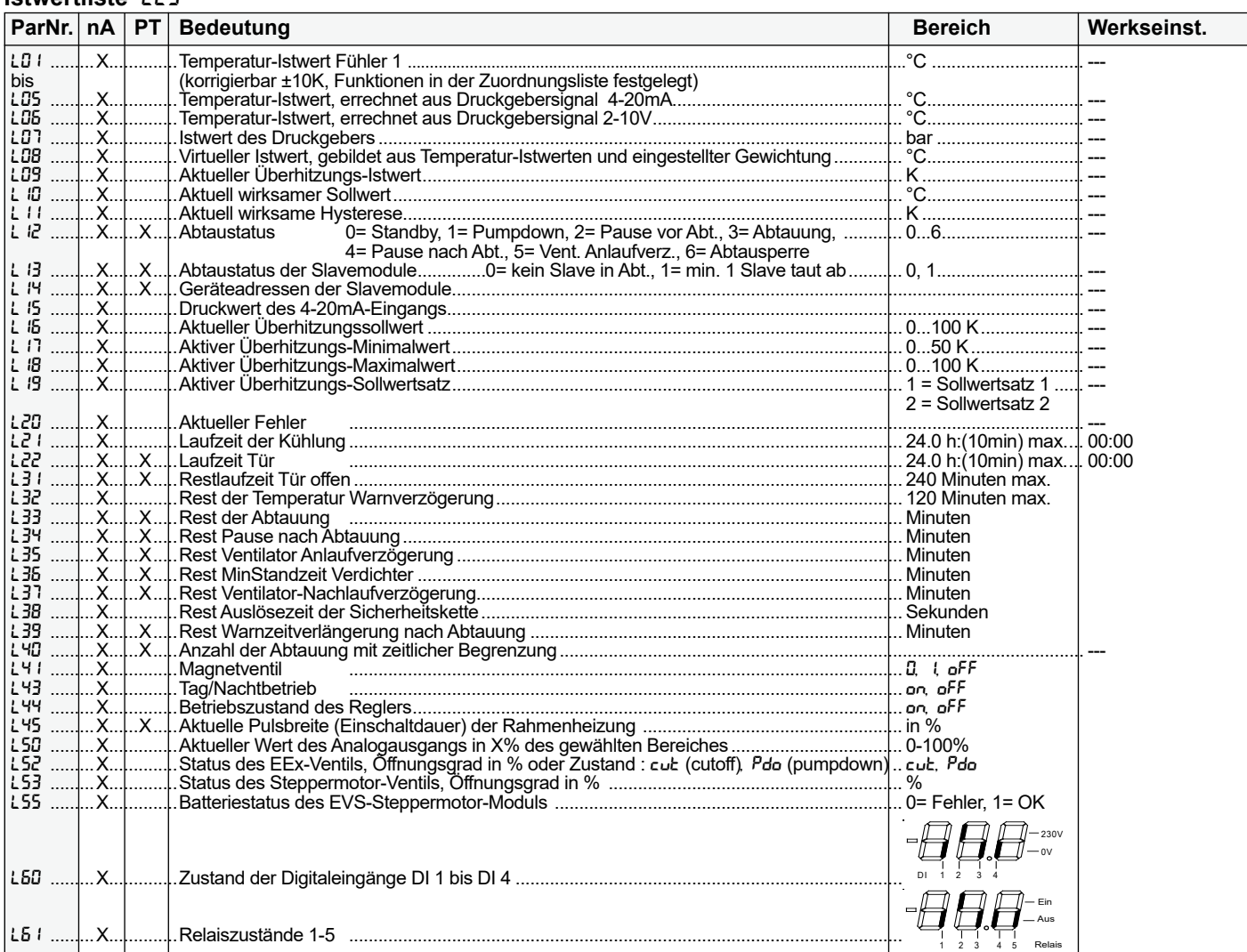

## Abtauliste [d]

i

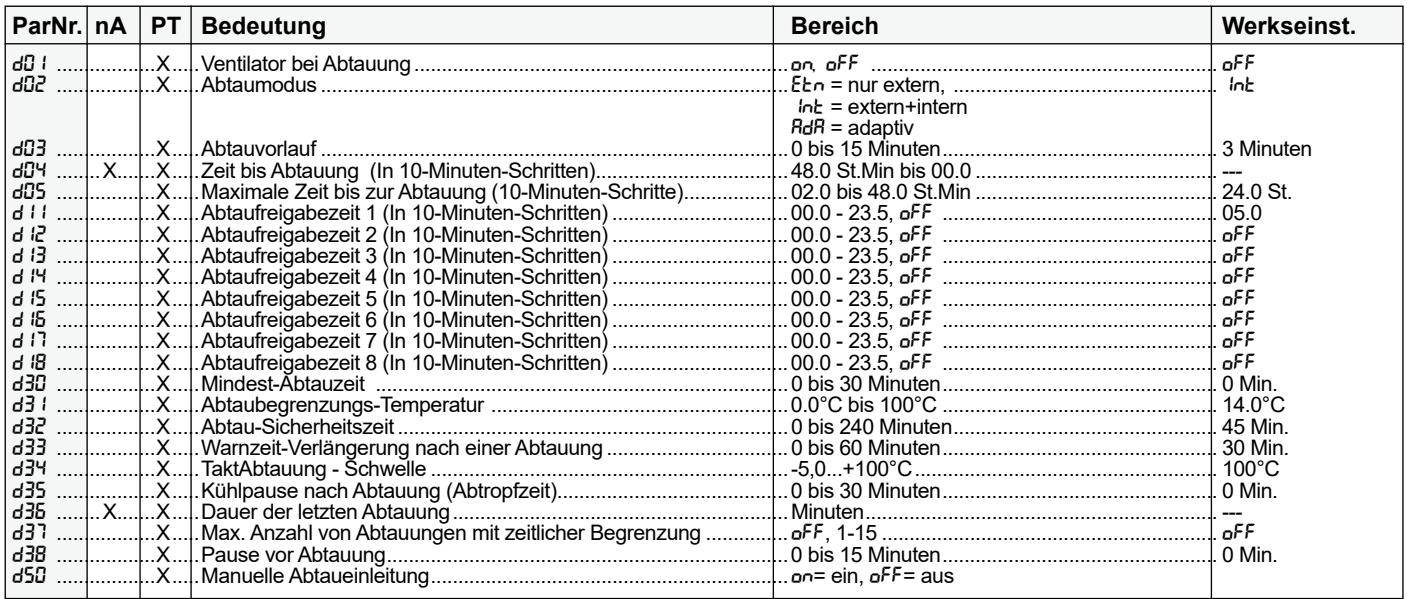

Parameter, die mit "nA" gekennzeichnet sind, dienen nur

der Information und können nicht verändert werden.

Parameter, die mit "PT" gekennzeichnet sind, werden<br>ausgeblendet, wenn der Regler für Plattenwärmetauscher<br>konfiguriert wurde.

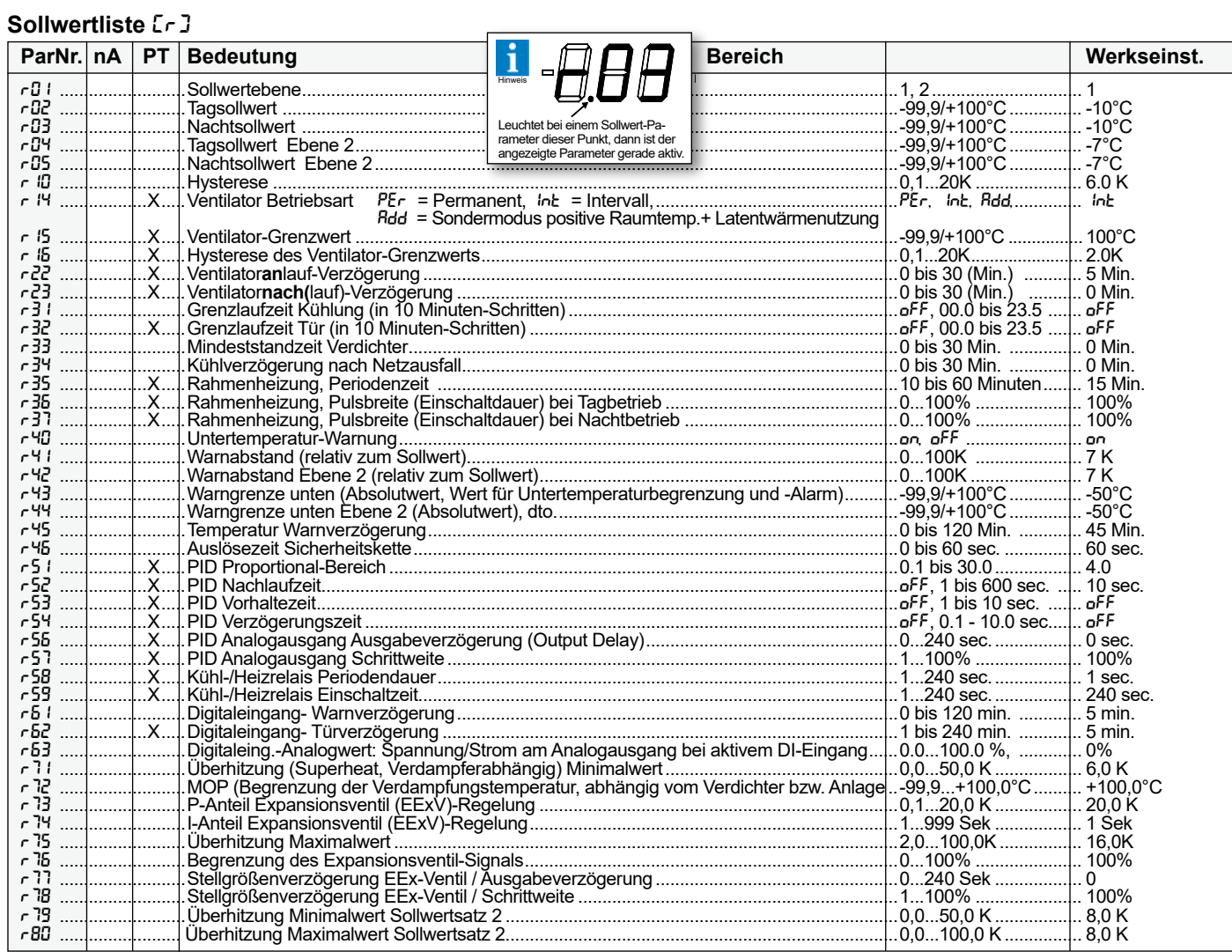

![](_page_4_Picture_20.jpeg)

Parameter, die mit "nA" gekennzeichnet sind, dienen nur<br>der Information und können nicht verändert werden.

Parameter, die mit "PT" gekennzeichnet sind, werden ausgeblendet, wenn der Regler für Plattenwärmetauscher konfiguriert wurde.

![](_page_4_Picture_21.jpeg)

 $\mathbf{i}$ 

![](_page_5_Picture_8.jpeg)

![](_page_6_Figure_2.jpeg)

Diese Regler bedienen unterschiedliche Kühlstellen und sind nicht als Master/Slave miteinander verbunden.

![](_page_6_Figure_4.jpeg)

## **Physikalische und "virtueller" Fühler**

1. Jedem physikalisch vorhandenen Fühler können bis zu 3 Aufgaben zugeordnet werden (Zuordnungsliste), so dass jeder Fühler jede beliebige Aufgabe übernehmen kann.Allen Eingängen können Regelfühler gleichzeitig zugeordnet werden. Der Wärmste löst die Kühlfunktion aus.

2. Es kann ein "virtueller" Fühler gebildet werden, mit dem sich beliebige Arten von Mittelwertbildungen realisieren lassen, wie z.B. mit mehreren Fühlern bei großen Räumen oder einer Mittelwertbildung aus Ansaug- und Ausblasfühlern bei Kühlmöbeln. Der"virtuelle"Fühler/Messwert(**L08**) entsteht durch einstellbare Einflüsse (Gewichtung) derjenigen physikalischen Fühler, die in den Messwert eingehen sollen (**h17, h27, h37, h47**, Zuordnungsliste).

Die diesem Fühler zugeordneten Funktionen (**h61, h62, h63**,Zuordnungsliste)sinddenengleichgestellt, die den physikalischen Fühlern zugeordnet werden können.

*Beispiel*: Ist z.B. dem physikalischen Fühler 1 die Funktion "**con**" (Regelfühler) zugeordnet und dem "virtuellen"Fühlerebenso,dannwürdederWärmere von beiden die Kühlung auslösen.

- Einschalten des "virtuellen Fühlers":
- - Zuordnen einer Funktion durch **h61-h63**
- Auswahl des physikalischen Fühlers, der in die Funktion eingehen soll:
	- Fühler durch Vergeben einer Funktion (z.B. Anzeigefühler) einschalten
- Gewichtung für den gewünschten Fühler einstellen (**h17, h27, h37, h47**).

![](_page_7_Picture_11.jpeg)

Die Summe aller eingestellten Gewichtungswerte muss 100% betragen. *Beispiel*: Sollen z.B. Fühler 1 und Fühler 2 in den Hinweis

Messwert eingehen und Sie stellen "**h17**" auf "30%" und "**h27**" auf "60%" dann erhalten Sie die Fehlermeldung "**SEL**" (Zuordnungsfehler).

#### Weitere Gründe für die Fehlermeldung "**SEL**"

- Die Summe der Gewichtungsparameter ergibt 100%, es ist aber keine virtuelle Fühlerfunktion zugeordnet.
- Alle 4 Gewichtungen stehen auf null und eine virtuelle Fühlerfunktion ist zugeordnet
- Ein physikalischer Fühler ist ausgeschaltet, aber eine Gewichtung > 0 ist eingestellt.

## Einsatzbeispiel 1, Kühlmöbel:

FürdieErmittlungdesRegel-IstwertssollenAusblasund Ansaugfühler herangezogen werden. Fühler 1 ist an derAnsaugseite installiert und soll zu 60% in die Messungeingehen.Fühler2istanderAusblasöffnung platziert und soll zu 40% in die Messung eingehen.

- "h17" auf "60" setzen "h27" auf "40" setzen
- "h61" auf "con" (Regelfühler) einstellen

#### Einsatzbeispiel 2, Großraum, Standardapplikation Fühler 1-3 sollen die Raumtemperatur erfassen und einen arithmethischen Mittelwert bilden, Fühler 4 ist derAbtaubegrenzungsfühler im Verdampfer.

- "h17", "h27" auf "33" und "h37" auf "34" setzen
- "h61" auf "con" (Regelfühler) einstellen
- "h41" auf "df1" setzen

# **Sonderfunktion**

Wird bei einem der Gewichtungsparameter 100% eingestellt (bei den anderen Null), so können für den entsprechenden physikalischen Fühler bis zu 6 Fühlerfunktionen vergeben werden. Dies ist für Anwendungen interessant, bei denen mehr als 3 Fühlerfunktionen benötigt werden. Hinweis

# **Kühlung**

**Kühlungssteuerung mit Magnetventil / Kapsel** Die Temperaturregelung erfolgt durch Ein-/AusschaltendesKompressorsbzw.Magnetventils.Zum SchutzdesKühlgutskannbeiTiefkühlanwendungen die Kühlung auch am Ruhekontakt des Kühlrelais (invertiert)betriebenwerden(=DauerlaufbeiGeräteausfall), wählbar mit "**P03**" (Modusliste).

Der Abschaltpunkt der Kühlung entspricht dem jeweils gültigen Sollwert. "**P03**" bestimmt auch das Verhalten des Ventilatorrelais. Überschreitet die Temperatur am Regelfühler den Sollwert **+** die Hysterese "**r10**" löst das Kühlrelais aus.

![](_page_7_Figure_31.jpeg)

WennVerdichterdirektangesteuertwerden sollen,"Kühlrelais invertiert" nicht verwenden, Beschädigungsgefahr des Verdichter durch Dauerlauf! **Achtung** 

Das Regelrelais ist über die Schnittstelle sperrbar.

#### Untertemperaturbegrenzung

Wird z.B. in Mopro-Regalen mit Rollos verwendet, um im Nachtbetrieb die Temperatur am Luftausblaspunkt begrenzen zu können. Unterschreitet die Temperatur am Warnfühler den Wert von "**r43**" (bzw."**r44**"*,*Sollwertliste),dannschaltetdieKühlung aus. Dieser Wert bildet gleichzeitig die Grenze für die Untertemperatur-Warnung.

![](_page_7_Picture_36.jpeg)

Diese Funktion ist nicht abschaltbar, man setzt sie nur außer Betrieb, indem man einen sehr tiefen Wert wählt. Die Untertemperaturwarnung selbst kann mit **r40** abgeschaltet werden.

#### **Kühlzwang/-freigabe**

DieKühlungkannübereinenentsprechendkonfigurierten Digitaleingang ( rll, rlk, rFl, rFK, Zuordnungsliste) blockiert bzw. freigegeben werden. Ist kein Regelfühler vorhanden, kann die Kühlung über diesen Digitaleingang auch zwangsweise ausgelöst werden.

## **Heizung**

Einem Relais kann eine Heizfunktion zugeordnet werden, die in fester Beziehung zu Sollwert und Hysterese von Regelkreis 1 steht:

- Sollwert + Hyst(r10)
- = Kühlen
- • Sollwert **-** Hyst(r10) = Heizen

![](_page_7_Figure_45.jpeg)

## **Temperaturwarnung**

Wird einem Relais eine Alarmfunktion "ALA" zugeordnet, erfolgt die Weiterleitung nach dem Ruhestromprinzip. Nach dem Einschalten des Reglers zieht das Warnrelais nach ~12 Sek. an und bleibt angezogen. Eine einstellbare Warnverzögerungszeit (*"***r45***",* Sollwertliste) verhindert Meldungen bei

kurzen Temperaturschwankungen. Die LED "Warnung" zeigt den Warnzustand, nach beseitigter Störung zieht das Relais wieder an."**L32**" zeigt die verbleibende Zeit bis zur Warnung.

![](_page_7_Figure_49.jpeg)

## Übertemperaturwarnung

Bis zu 4 (5 mit dem "Virtuellen") Warnfühler sind konfigurierbar (z.B. 4x "**ALA**"). Übersteigt die Temperatur an einem dieser Fühler den aktuellen Regelsollwert + Warnabstand "**r41**" (bzw. "**r42**" Sollwertliste) und die Warnverzögerungszeit "**r45**" ist abgelaufen, dann fällt das Warnrelais ab.

Unterschreitet dieTemperatur denPunkt"Regelsollwert + Warnabstand - 1K", dann wird die Warnung wieder zurückgesetzt.

## Untertemperaturwarnung

Unterschreitet die Temperatur am Warnfühler den Untertemperatur-Warnwert "**r43**" (bzw. "**r44**"*,* Sollwertliste) und die Warnverzögerungszeit ist abgelaufen, dann fällt das Warnrelais ebenfalls ab. Dieser Wert bildet gleichzeitig die Grenze für dieUntertemperatur-Begrenzung.Überschreitetdie Temperatur den "Untertemperatur-Warnwert + 1K", dann wird die Warnung wieder zurückgesetzt.

![](_page_7_Picture_55.jpeg)

#### Warnzeitverlängerung

Für einen Abtauvorgang kann die Warnverzögerungszeit um einen bestimmten Betrag verlängert werden. Dieser Betrag wird mit dem Parameter "**d33**" (Abtauliste) festgelegt.

## **Laufzeitüberwachung**

DerReglerüberwachtdieEinschaltzeitderKühlrelais über einen Zeitraum von drei (3) Tagen.

Ein"Tag"isthierbeiderZeitraumzwischender"Fehlermeldestunde"(**P42**, Modusliste) des einen Tages + 1Stunde bis 1 Minute vor der gleichen Uhrzeit des folgenden Tages. *Beispiel:*

# "**P42**" eingestellt auf 11:00 =

Überwachung 12:00 Uhr 1.Tag bis 11:59 Uhr 2.Tag.

Die gesamte Einschaltzeit des Kühlrelais über den Zeitraum eines Tages wird gemessen, gespeichert und angezeigt ("**L21**", Istwertliste).

Überschreitet die Laufzeit der Kühlungen an drei hintereinanderfolgenden Tagen jeweils den eingestellten Grenzwert "**r31**" (Sollwertliste), wird eine Meldung ausgelöst, d.h. das Warnrelais fällt ab und die Warn-LED leuchtet. Diese Meldung erfolgt zu der mit "P42" (Modusliste) festgelegten Stunde.

#### **Die Warnung wird nach dieser Stunde wieder automatisch quittiert.**

## **Einzelkompressor-Betrieb**

Wenn mit den Kühlrelais Einzelverdichter direkt gesteuert werden, ist eine Mindeststandzeit (**r33**, Sollwertliste) sinnvoll. Nach einem Netzausfall setzt die Kühlung erst nach Ablauf von "**r34**" wieder ein. Die verbleibende Zeit bis zum Wiedereinschalten des Verdichters kann bei "**L36**" (Istwertliste) abgelesen werden.

## **Zweiter Sollwert** (Tag/Nachtumschaltung)

Ein zweiter Sollwert (Nachtsollwert) kann mit Parameter *"***r03***"* (Sollwertliste) festgelegt werden. Die Umschaltung auf diesen Wert kann per interner Uhr oder Digitaleingang erfolgen. Der aktive Wert wird durch einen Punkt in der Parameteranzeige derSollwertliste gekennzeichnet, bei den Istwerten zeigt "**L43**" den aktuellen Status.

### Interne Umschaltung:

Mit"**P21**"und"**P22**"(Modusliste)wirdeinZeitraum festgelegt, in dem die Nachtsollwerte wirksam sind. Stehen beide Schaltzeiten auf "**oFF**", ist diese Funktion abgeschaltet.

#### Externe Umschaltung:

Die Digitaleingänge können für externe Nachtumschaltung konfiguriert werden, einstellbar als "**dnL**" (low-aktiv, d.h. Umschaltung wenn Spannung fehlt) oder "**dnh**" (high-aktiv, d.h. Umschaltung wenn Spannung vorhanden). Nach aktivieren des Eingangs ist auf jeden Fall der Nachtsollwert aktiv und kann durch die Uhr nicht mehr beeinflusst werden.

Soll die Umschaltung nur extern erfolgen, setzen Sie **P21** und **P22** auf oFF.

## **Zweite Sollwert-Ebene**

Der Regler kann einen kompletten 2. Regelsollwert-Satz, bestehend aus Tag/Nachtsollwert sowie Warngrenze/Warnabstand vorhalten.

#### *Anwendungsbeispiel*:

Mit einem externen Schalter Kühlraum von Tiefkühlen auf Normalkühlen umschalten. Auch hier wird der aktive Wert durch einen Punkt in der Parameteranzeige der Sollwertliste gekennzeichnet.

#### Sollwert-Ebenen umschalten

- 1. intern: Mit Parameter "**r01**" (Sollwertliste)<br>2. extern: Einem der Digitaleingänge wird die
- Einem der Digitaleingänge wird die Funktion "**SEt**" zugeordnet. Wird Netzspannung auf diesen Eingang gelegt, ist die 2. Ebene wirksam.

## **Lichtsteuerung**

Einem der Relais kann die Funktion "**LIt**" (Licht) zugeordnet werden. In diesem Fall schaltet das Relais zusammen mit der Tag-/Nachtumschaltung und kann zum Schalten der Beleuchtung dienen. Das Lichtrelais bleibt während des Tagbetriebs angezogen. Eine Lichtsteuerung ist auch mit einem Türkontakt möglich (siehe Türkontakt-Eingang).

## **Notbetrieb Temperaturregelung**

Bei Ausfall aller Regelfühler arbeitet der Regler im Notbetrieb. Das Kühlrelais taktet mit dem bei "**P04**" (Modusliste) eingestellten %-Anteil der Takt-Periode von 30 Minuten.

![](_page_8_Figure_19.jpeg)

## **Zeitgesteuerte Kühlung (Abkühlkurve)**

Um die baulichen Vorgaben bei der Inbetriebnahme von Kühlräumen zu erfüllen, ist mit dieser Funktion die Abkühlung der Kühlstelle über eine dreiphasige, zeitliche Steuerung automatisiert verzögerhar.

Diese "Abkühlkurve" wird mit Parameter "**P60**" manuell gestartet. Die Abkühlung beginnt beim aktuellen Istwert des Regelfühlers der Kühlstelle, abgesenkt um einen Abkühlschritt.

Phase 1

- Parameter "**P61**" legt ein Abkühlintervall für die erste Abkühlphase fest. Nach jedem Abkühlin- tervall wird der Sollwert um den mit "**P62**" ein- gestellten Abkühlschritt abgesenkt.
- Phase 2

 Mit "**P63**" wird eine Abkühlpause bestimmt. In dieser Zeit wird die Temperatur auf dem mit "**P64**" eingestellten Wert gehalten. Nach Ende dieser Abkühlpause startet die nächste Abkühl- phase.

## Phase 3

 Parameter "**P65**" legt das Abkühlintervall für die zweite Abkühlphase fest. Nach jedem Inter- vall wird der Sollwert um den mit "**P66**" einge- stellten Abkühlschritt abgesenkt.

"**L10**" in der Istwertliste zeigt dann jeweils den gerade aktiven Abkühl-Sollwert an.

Die Funktion wird abgeschaltet, wenn der aktive Abkühl-Sollwert oder der Istwert des Regelfühlers den eingestellten Sollwert erreicht oder unterschreitet.

![](_page_8_Figure_31.jpeg)

Verhalten bei möglichen Fehlern:

DieAbkühlkurve wird mit dem aktuell gemessenen Istwert automatisch neu gestartet wenn:

- Ein Fühlerfehler aufgetreten ist und wieder behoben wurde
- Der Regler z.B. nach einem Netzausfall wieder eingeschaltet wurde.

Der aktuelle Abkühl-Sollwert wird dann wie bei manuellem Start aus dem Istwert des Regelfühlers, abgesenkt um einen Abkühlschritt, gebildet.

## **Digitaleingänge** (Optokoppler-Eingänge)

## **Regler ausschalten**

In der Praxis müssen nicht benötigte Kühlstellen komplett, inklusive Regler, abgeschaltet werden können. In einem Netzwerk wird dieser Regler dann aber als ausgefallen erkannt und eine Warnung ausgegeben. Um dies zu verhindern, schaltet man den Regler über einen Digitaleingang aus.

### **Kühlzwang/-freigabe**

DieKühlungkannübereinenpassendkonfigurierten DI-Eingang blockiert bzw. freigegeben werden.

Ist ein Digitaleingang mit den Funktionen " rLL" oder "rLH" versehen und es ist kein Regelfühler vorhanden, dann schaltet die Kühlung immer mit aktivieren des Digitaleingangs.

Ist ein Digitaleingang mit den Funktionen "rFL" oder "rFK" versehen und es ist ein Regelfühler vorhanden, dann gibt der Digitaleingang nur die Kühlung frei und es wird nach dem Regelfühler geregelt.

#### **Regler aus**

Wird ein Digitaleingang mit der Funktion "**oFL**" oder "**oFH**" versehen und aktiviert, dann werden sämtliche Regelfunktionen abgeschaltet, es wird keine Warnung mehr ausgelöst und das Display zeigt "**oFF**".

#### **Überwachung der Sicherheitskette**

Bei Einzelkompressorbetrieb kann ein Digitaleingang die Überwachung der Sicherheitskette übernehmen ("**chA**"), dieser liegt im Normalbetrieb auf 230V. Öffnet die Sicherheitskette, schalten Kühlung und Ventilator ab, eine laufende Abtauung wird unterbrochen und eine neue Abtauung gesperrt. Der Regler gibt eine Warnung aus. Mit "**r46**" (Sollwertliste) wird die Reaktionszeit auf die fehlende Spannung am Digitaleingang bestimmt.

## **Türkontakt-Eingang**

Jedem Regelkreis ist ein Türkontakt-Eingang zuweisbar. Jeder Digitaleingang kann mit der Funktion "**doL**"(passiv = 0V) oder"**doH**"(aktiv = Spannung) versehen werden. Wird dieser Eingang aktiviert, dann schaltet der Ventilator sofort ab.

Der Regelbereich eines EEx-Ventils wird so verändert, dass eine Nachverdampfung vermieden wird. Nach **3 Minuten** wird die Kühlung gestoppt.

Alle anderen Funktionen laufen normal weiter. Ist die Tür länger als die mit "**r62**" (Sollwertliste) eingestellte Zeit offen, wird eine Fehlermeldung "**dor**" ausgegeben, die Kühlung setzt wieder ein und eine Warnmeldung erfolgt.

![](_page_8_Picture_52.jpeg)

#### **Ausnahme: Befindet sich die gemessene Temperatur oberhalb der Warngrenze, bzw. ist kein Warnfühler selektiert, bleibt die Kühlung aktiviert.**

## **Lichtsteuerung über Türkontakt**

Ein Ausgangsrelais kann mit der Funktion "**dor**" versehenwerden.WirdeinTürkontakt-Eingangaktiviert, dann schaltet dieses Relais sofort ein, um z.B. die Beleuchtung in einer Kühlzelle einzuschalten.

#### **Türkontakt-Überwachung**

Alle Tür-Öffnungszeiten innerhalb 24 Stunden werden addiert und bei "**L22**" (Istwertliste) gespeichert.

ÜberschreitetdieseZeitdenWert"**r32**"(Sollwertliste) wird eine Warnung ausgegeben.

Die Warnmeldung erfolgt in der mit "**P42**" (Modusliste) festgelegten Stunde und wird in der Stunde danach automatisch quittiert. "**L31**" zeigt die verbleibende Zeit bis zu einer Warnung.

## **Externe Warnung**

Die Digitaleingänge können zur Verarbeitung von externen Warnmeldungen herangezogen werden. Dazu wird die Funktion "**ALA**" zugeordnet (Zuordnungsliste).

Im Normalbetrieb liegt Netzspannung am entsprechenden Eingang. Fehlt diese Spannung, wird nach Ablauf des Timers "**r61**" (Sollwertliste) eine Warnung ausgegeben.

## **Kühlungssteuerung mit elektronischen Expansionsventilen**

Der EVP 3168 kann eine (1) Kühlstelle mit einem Verdampfer steuern, der mit einem elektronischen Expansionsventil ausgerüstet ist.

*Das elektronische Expansionsventil übernimmt dabei die Aufgaben des bisherigen Magnetventils und des obligatorischen thermischen Expansionsventils.*

#### **Expansionsventile**

- Verwendbar sind folgende Typen:
- 1. Pulsweitenmodulierte, taktende EEx-Ventile
- 2. Ventile mit thermischem Antrieb<br>3. Schrittmotor-Ventile (nur mit Zusa
- Schrittmotor-Ventile (nur mit Zusatzmodul EVS)

#### **Standard-EEx-Ventile**

Es könnenAC-Typen verwendet werden, die durch einen Solid-State-Ausgang kontaktlos mit 230V angesteuert werden.

Fehlanpassungen Ventil/Düse und Verdampfer werden in weiten Bereichen kompensiert. Da die Ventile keine hohe Druckdifferenz zum Öffnen benötigen, kann mit niedrigen Verflüssigungsdrücken gearbeitetwerden,soweitdieAnlagenkonfiguration dies zuläßt. Für den Verdichter ergibt dies eine höhere Kälteleistungszahl und somit ein Potential zur Energieeinsparung. Die Energieeinsparung ist prinzipiellabhängigvonderAußentemperatur(wenn Verflüssiger auf dem Dach) und somit im Winter höher als im Sommerbetrieb. Durch die optimale Befüllung des Verdampfers und die gleichmäßigere Bereifung ergibt sich eine Energieeinsparung, die bei ca.  $2 - 5\%$  liegt.

#### **Schrittmotor-Ventile**

Der Regler ist in der Lage, zur Überhitzungsregelung Schrittmotor-gesteuerte Ventile zu verwenden. Die Ansteuerung dieser Ventile erfolgt über ein EVS-Zusatzmodul, welches auch Batterien und Sicherheitsfunktionen enthält, sodass das Ventil jederzeit geschlossen werden kann.

Das EVS-Zusatzmodul wird über die Datenschnittstelle "Slave-Module" angeschlossen. Mit **h80** wird die Art des verwendeten Steppermotor-Ventils festgelegt.

#### **Elektronisches Expansionventil und Einzelverdichter-Anlagen**

Wir empfehlen für Einzelanlagen die Verwendung des Druck-/Temperaturverfahrens. Der Verdichter kann über einen externen Saugdruckschalter oder das Kühlrelais des Reglers angesteuert werden.

## **Variable Überhitzungsregelung /**

**2. Sollwertsatz** Ergibt sich durch die Einstellung von **r71/r79** (Überhitzung-Minimalwert)und**r75/r80**(Überhitzung-Maximalwert)eineDifferenz,wirdzwischenEinschaltpunkt (Sollwert+Hysterese **r10**) und Ausschaltpunkt der Regelung (Sollwert) die Überhitzung zwischen Minund Maxwert stetig verschoben. Ist die Funktion abgeschaltet, wird der Überhitzungswert allein durch

**r71/r79** bestimmt.

- Einschalten der Funktion:  **r75/r80** (Maximalwert) ist größer als **r71/r79**.
- Ausschalten der Funktion:

 **r75/r80** ist kleiner oder gleich **r71/r79**.

Die Überhitzungssollwerte Minimalwert **r71** und Maximalwert **r75** können über einen Digitaleingang oder auch vom VPR über die Schnittstelle auf einen zweitenSollwertsatz **r79** und **r80** umgeschaltet werden. Welcher Minimalwert und Maximalwert gerade aktiv ist, wird bei **L17**, **L18** und **L19** angezeigt.

## **Begrenzung des Expansionsventil-Signals**

Mit dieser Funktion (**r76**) kann die maximale Öffnung überdimensionierter Expansionsventile begrenzt werden. Sie wirkt sich auf jedes mögliche Expansionsventil-Ausgangssignal aus:

- -Analogausgang mit Expansionsventilzuordnung
- Expansionsventilrelais
- Stepperansteuerung

# **Stellgrößenverzögerung für Expansionsventil r78** (Schrittweite) und **r77** (Verzögerung) wirken als

Stellgrößenverzögerung für das Expansionsventil, sowohl über Analog- als auch über Relaisausgang. Die Ruhewerte (0 bzw. 100%) werden sofort verzö-

gerungsfrei angefahren bei: Regler AUS, Magnetventilsperre, Sicherheitsket-tenfehler, Kühlung aus wegen offener Tür, Abtaueinleitung.

![](_page_9_Figure_32.jpeg)

## **Erfassungs-Verfahren**

Der EVP kann mit 2 Verfahren arbeiten:

- 1. Druckgeber und Temperaturfühler am Aus- lass des Verdampfers, dies entspricht der Anordnung eines thermischen Expansions- ventils.
- 2. Jeweils ein Temperaturfühler an Einlass und Auslass des Verdampfers.

#### **1. Druckgeber / Temperaturfühler-Verfahren**

Zur Erfassung der nötigen Betriebsinformationen (Überhitzung) dienen ein Druckgeber mit 2-10V Ausgangssignal und ein Temperaturfühler TF 501 (Outletfühler) am Auslaß des Verdampfers. Die Anordnung der Fühler am Verdampfer entspricht derAnordnungderKomponenteneinesthermischen **Expansionsventils.** 

**Dieses Verfahren ist für Einzelanlagen oder Anlagen mit geringer Kühlstellenzahl obligatorisch. Der Verdichter kann über einen externen Saugdruckschalter oder das Kühlrelais des Reglers angesteuert werden, wodurch Sonderbetriebsarten und eine automatische "Pumpdown"-Funktion möglich werden. Weitere Infos siehe Kapitel "Inbetriebnahme". Hinweis** 

#### **Parametrierung**

Die folgenden Empfehlungen beziehen sich auf den Druckgeber "DG -1/9 2-10V".

**L06** ............Anzeige der Temperatur, die aus Druckwert/Kältemittel errechnet wird<br>**L09** ...........Aktueller Überhitzungs-Istwert **L09** ............Aktueller Überhitzungs-Istwert .Verfahren wird aktiviert, sobald das verwendete Kältemittel gewählt wird.<br> **h97** ..........Untergrenze des Druckgebers. **h97** ..........Untergrenze des Druckgebers.<br>("-1.0", Relativdruck) **h98** ...........Obergrenze des Druckgebers ("+9.0", Relativdruck) **h95** ...........Spannungs-Untergrenze des Druck- gebereingangs (2V, unterhalb dieser 2V wird dann eine Fehlermeldung generiert). **h96** ...........Spannungs-Obergrenze des Druck- gebereingangs (10V). **r71 / r79** ....Überhitzungs-Sollwert, Minimalwert (Verdampferabhängig)

DieRegelungsteuertbeibeidenVerfahren den 'virtuellen' Öffnungsgrad des Ventils, um immer die optimale Befüllung des Verdampfers und somit dessen besten Wirkungsgrad zu erreichen. DieAnsteuerung erfolgt pulsweitenmoduliert, die Regelung passt sich ohne **Hinweis** 

Parametereinstellung ständig neu an (Autoadaption). Störgrößen wie Saugdruckschwankungen / Flashgas werden ausgeregelt.

**r72** .............MOP-Sollwert (Maximum Opening Pressure, d.h. Begrenzung der Verdampfungstemperatur am Outlet. Abhängig von Verdichter / Anlage).<br>**r75 / r80** .... Überhitzungs-Sollwert. Maximalwer

**r75 / r80** ....Überhitzungs-Sollwert, Maximalwert DieEinstellungenfür**r71/r72**sindvomVerdichterund dem verwendeten Verdampfer abhängig.

**r73** .............P-Anteil der Expansionsventilregelung **r74** .............I-Anteil der Expansionsventilregelung Die Werkseinstellungen für r73/r74 haben sich als nahezu optimal für fast alle Arten von Kühlmöbeln erwiesen, Änderungen sollten deshalb mit Vorsicht getätigt werden. Danach folgen der Sollwert und alle sonst üblichen, die Kühlstelle betreffenden Parameter.

#### **2. Temperaturfühler-Verfahren**

Zur Erfassung der nötigen Betriebsinformationen (MSS,Überhitzung)dienenhierjeweilseinTemperaturfühler(TF501)amEinlass(Inletfühler)undAuslass (Outletfühler)desVerdampfers.EineDruckerfassung oder eine Anpassung an das verwendete Kältemittel ist nicht erforderlich.

#### **Parametrierung**

**h99** ......Muss auf 0 stehen, d.h. kein Kältemittel ausgewählt. Inlet- und Outlet-Temperatur- fühler müssen zugeordnet sein. Eine weitere Parametrierung für das Expansionsventil ist nicht nötig. Es sind lediglich der Sollwert und alle sonst üblichen Parameter einzustellen.

## **Anschluss des EVS-Zusatzmoduls für Steppermotor-Ventile**

![](_page_9_Figure_53.jpeg)

## **Kühlungssteuerung für Plattenwärmetauscher**

Der EVP 3168 kann eine Kühlstelle mit einem Plattenwärmetauscher steuern, dessen Überhitzungssollwert geschoben bzw. geregelt wird.

Als Eingangsgröße für diese Schiebung wird nicht wie bei der Expansionsventilsteuerung der Regelfühler verwendet, sondern das Signal eines zusätzlichen 4/20mA-Druckgebers auf der Sekundärseite (Verschiebungskreislauf) des Wärmetauschers. Als Ausgangsgröße wird der analoge Strom- bzw.

Spannungsausgang verwendet, der dann ein stetiges Ventil ansteuert.

## **Funktion aktivieren**

Die Verschiebungsfunktion wird über das ausgewählte Kältemittel "**h92**" (Zuordnungsliste) aktiviert. Die Kühlanforderung erfolgt ausschließlich über einen Digitaleingang 'Kühlzwang'.

Wurde bei "**h92**" kein Kältemittel ausgewählt, so arbeitet der Regler als Standard-Expansionsventilregler. Hinweis

Mit derAktivierung dieser Funktion wird die Abtauliste ausgeblendet und eine eventuelleAbtaueinleitung über die Schnittstelle wird unterdrückt.

Mit "**P35**" (Modusliste) kann die aus dem Druck und dem ausgewählten Kältemittel errechnete Temperatur korrigiert werden.

## **Variable Überhitzungsregelung**

Mit den Sollwerten "**r02**" bis "**r05**", der Hysterese "**r10**" (Sollwertliste) und dem Drucktemperaturwert des 4/20mA-Druckgebers wird der aktuelle Überhitzungssollwert bestimmt.

Ergibt sich durch die Einstellung von **r71** (Überhitzung-Minimalwert) und **r75** (Überhitzung-Maximalwert) eine Differenz, wird zwischen Einschaltpunkt (Sollwert+Hysterese **r10**) und Ausschaltpunkt der Regelung (Sollwert) die Überhitzung zwischen Minund Maxwert stetig verschoben.

Ist die Eingangsgröße (Druck/Temperatur Sekundärseite) kleiner als der Sollwert, wird nach dem Überhitzungsmaximalwert geregelt.

Ist die Eingangsgröße größer als der Sollwert + Hysterese, wird nach dem Überhitzungsminimalwert geregelt.

Befindet sich die Eingangsgröße innerhalb dieses Bereichs wird der Sollwert linear vom Maximalwert bis zum Minimalwert geschoben.

![](_page_10_Figure_16.jpeg)

![](_page_10_Picture_847.jpeg)

#### **Fehlerverhalten / Fehlermeldungen**

- Der Druck/Temperaturbereich des 4/20mA- Druckgebers wird immer durch die selben Grenzwerte (Warnabstand/Warngrenze) überwacht wie die Temperaturfühlereingänge.
- Bei einem fehlerhaften Verschiebungsistwert (z.B. durch eine Druckgeberstörung) wird nach dem Überhitzungsminimalwert geregelt.
- Zuordnungsfehler: Wenn das 2-Fühlerverfahren eingestellt ist (Wärmetauscherregelung damit nicht möglich)
- Zuordnungsfehler: WennAbtaufunktionen selektiert sind
	- Zuordnungsfehler: Wenn ein Regelfühler selektiert ist
	- Zuordnungsfehler: Wenn kein DI-Eingang für Kühlzwang selektiert ist  $(rFL$  oder  $rFH$ ).

![](_page_10_Figure_26.jpeg)

## **Abtauung**

Der EVP-Regler ermöglicht unterschiedliche Abtauverfahren. Bis zu 3 Relais können mit einer Abtaufunktion versehen werden, mit der z.B. Abtauheizungengesteuertwerden.JederVerdampfer wird durch einen Begrenzungsfühler überwacht. Der Ventilator kann bei derAbtauung weiterlaufen oder abgeschaltet sein.

- "**d02**" (Abtauliste) legt die Abtaubetriebsart und damit die Art der Abtaueinleitung fest.
	- "**Etn**" : Die Abtauung wird über einen Digitaleingang gestartet
	- "**Int**" : Die Abtauung kann sowohl über die interne Uhr als auch über einen
	- Digitaleingang gestartet werden. - "AdA": Die Abtauung wird über die intelli- gente Abtaufunktion gesteuert

Abtauheizungen werden grundsätzlich von den Relais-Schließerkontakten gesteuert. "**L33**" zeigt die Zeit bis zum Ende der Abtauung.

Abtaufreigabe über Zeit

Mit den Parametern "**d11**" bis "**d18**" (Abtauliste) werden acht (8) mögliche Abtaufreigabezeiten vorgegeben.DieseZeitensindin10Minuten-Schritten einstellbar, d.heineAbtauzeit6:55istnichtmöglich. Die Darstellung auf dem Display:

![](_page_11_Picture_10.jpeg)

**3. Stelle =** Minuten x 10, d.h. es werden keine einzelnen Minuten angezeigt

**1. und 2. Stelle =**  P Stunden

Die Abtauung startet unter der Vorraussetzung, dassmindestenseinerderBegrenzungsfühlerunter dem eingestellten Begrenzungssollwert liegt. Steht Parameter"**d02**"aufdemWert"**Etn**"(nurextern),ist eine Abtaueinleitung über Zeit nicht möglich.

![](_page_11_Picture_14.jpeg)

**Funktion weicht bei 'adaptiver' Abtauung ab**

## Externe Abtaueinleitung

Soll dieAbtauung über einen Digitaleingang eingeleitet werden, ist darauf zu achten, dass dies über einen Wischkontakt erfolgt, der die Netzspannung am Eingang für mindestens 3 Sekunden anstehen lässt.

#### Pause vor der Abtauung

Der Parameter 'd38' (Abtauliste) bewirkt bei Beginn der Abtauphase ein verzögertes Einschalten der Abtauheizungen. Damit besteht die Möglichkeit, den Verdampfer vor dem Heizen noch abzusaugen. Die Abtauheizungen müssen so weniger Energie aufbringen, da sich der Verdampfer bereits erwärmt hat.

#### Mindest-Abtauzeit

Für spezielle Einsatzzwecke kann eine Mindest-Abtauzeit sinnvoll sein. Mit Parameter "**d30**" kann ein Zeitraum von 0...30 Minuten festgelegt werden.

Wird diese Zeit größer eingestellt als die Sicherheitszeit, wird die Abtauung mit Ablauf der Sicherheitszeit beendet. Mit dieser Mindest-Abtauzeit wird auch ignoriert, ob der Abtaubegrenzungsfühler den Begrenzungswert bereits überschritten hat oder ein Fehler an diesem Fühler vorliegt.

#### Abtaubegrenzung über Temperatur

Der Regler kann 3 Abtaurelais (= Verdampfer) bedienen. Jeder Verdampfer besitzt einen Begrenzungsfühler an der Stelle, an dem sich das Eis am längsten hält.

Steigt die Temperatur an diesem Fühler an, ist der Verdampfer eisfrei. Übersteigt die Temperatur den Begrenzungs-Sollwert "**d31**" (Abtauliste), schaltet das entsprechende Abtaurelais ab.

Die Abtauung wird beendet, sobald alle Begrenzungsfühler den Sollwert erreicht haben.

SindmehrereBegrenzungsfühlerineinemVerdampfer montiert, müssen alle den Grenzwert erreichen, damit die Abtauung beendet wird.

## Abtaubegrenzung über Sicherheitszeit

Ohne funktionsbereite Fühler endet die Abtauung nachAblaufvon"**d32**"(Abtauliste)."**L33**"(Istwerliste) zeigt die Restzeit bis zum Abtauende.

## Sicherheitszeit-Überwachung

Der Regler erfasst die Anzahl der durch die Sicherheitszeit beendetenAbtauungen (min. 1Abtaufühler muss selektiert sein). Wird die Anzahl der zeitlich begrenzten Abtauungen überschritten "**d37**" (Abtauliste), wird zur Fehlermeldestunde "**P42**" eine Warnung ausgelöst. Damit sind Übereisung oder defekteAbtauheizungen zuverlässig erkennbar.

![](_page_11_Picture_32.jpeg)

Bei Umluftabtauung muss diese Funktion abgeschaltet werden ("**d37 = oFF**"), da in diesem FalldieAbtauungstetsüberdieSicherheitszeit **d32** beendet wird und keine Fehlermeldung erwünscht ist.

#### **Abtropfzeit**

Nach Ende der Abtauung ist die Kühlung für den Zeitraum "**d35**" (Abtauliste) gesperrt (Abtropfzeit). "**L34**" (Istwertliste) zeigt die verbleibende Zeit bis zum Start der Kühlung.

#### Manuelle Abtauung

Eine manuell eingeleitete Abtauung ist vorrangig. Abtauung starten:

"**d50**" (Abtauliste) anwählen,

 Wert "**on**" einstellen und bestätigen.

Abtauung beenden:

- "**d50**" (Abtauliste) anwählen,
- Wert "**oFF**" einstellen und bestätigen.

#### **Taktende Abtauung**

Zur energetischen Optimierung kann sowohl mit Standard-Abtaumethoden als auch in Verbindung mit dem adaptiven Verfahren eine taktende Abtauung eingesetzt werden.

BefindetsichdieTemperaturamBegrenzungsfühler zwischen "**d34**" (TaktAbtauschwelle) und der Begrenzungstemperatur"**d31**"("d34" muss unterhalb des Begrenzungssollwerts liegen) so entscheidet der Regler anhand der Gradienten der Temperatur über die optimaleWärmeverteilung im Verdampfer. Die Heizung wird dann in variablen Intervallen eingeschaltet, bis die Begrenzungstemperatur erreicht und somit die Abtauung beendet wird.

Das Ergebnis dieser taktenden Abtauung ist:

- Verbesserte Wärmeverteilung im Verdampfer
- Die Abtaubegrenzungstemperatur kann deutlich tiefer gewählt werden als bisher,
- Geringere Rauch- und Nebelbildung
- Durch die optimierte Wärmeverteilung und niedrigere Begrenzungstemperatur wird Heizenergie eingespart

#### **Abtauinformationen**

![](_page_11_Picture_52.jpeg)

#### Abtauung im Master/Slave-Betrieb

Werden mehrere EVP-Regler im Master/Slavebetrieb zusammengefasst um die Zahl der Abtaupositionen zu erweitern, dann wird die Abtauung grundsätzlich durch den "Master" (den führenden Regler) ausgelöst.

DasEnde derAbtauung erfolgt jeweils individuell an denjenigen Positionen, welche die Grenzwerte erreichthaben.DieKühlungkannerstwiederbeginnen, wenn alleAbtaupositionen abgeschaltet sind.

#### **Display-Hold Funktion**

Bei dieser Funktion wird der letzte gemessene Temperatur-Istwert vor der Abtaueinleitung für die gesamte Abtauphase festgehalten. Nach Ende der Abtauung wird dieser Wert noch so lange "eingefroren" bis entweder der tatsächliche Istwert kleiner wird als der festgehaltene Istwert +2K oder bis spätestens 15 Minuten nach dem Abtauende.

Der "eingefrorene" Istwert wird auf dem Display, der Fernanzeige und der Schnittstelle ausgegeben. Der tatsächliche Istwert steht dann extern nicht mehr zur Verfügung, intern wird aber mit diesem Istwert weitergearbeitet.

Diese Funktion kann mit "**HLd**" jedem Fühlereingang zugeordnet werden, diese wird dann mit den vorhandenen Fühlerfunktionen kombiniert. Sie kann aber auch als einzelne Anzeigefühlerfunktion (Anzeige bleibt bei Abtauung stehen) verwendet werden.

Wird der tatsächlichen Istwert trotzdem noch benötigt, so kann man den virtuellen Fühler als Display-Hold-Fühler verwenden. Wird für den virtuellen Fühler ein Fühler mit schon zugeordneter Display-Hold-Funktion verwendet, so wird für die Gewichtung immer der tatsächliche Istwert verwendet.

## **Echtzeituhr**

Die eingebaute Uhr des Reglers läuft nach abgeschalteterNetzspannungnochmax.10Tageweiter. Datum und Uhrzeit lassen sich bei "**P80**" bis "**P85**" in der "Modusliste" einstellen.

Standardmäßig ist eine GMT +01:00 eingestellt ("*Zeitzonenoffset*"=60Min.),diefürdenmitteleuropäischen Raum gilt. Beim Einsatz in anderen Gebieten ist dieser Wert anpassbar.

## Sommer/Winterumschaltung - Zeitzonen

EineautomatischeSommer/Winterzeitumschaltung "**P70** = EU" (Modusliste) berücksichtigt die aktuell gültigen Regeln seit 1996, kann aber auch abgeschaltet oder beliebig (variabel) gestaltet werden.

#### Variable Zeitzonen

Die variable Zeitzonenfunktion wird durch "**P70** = tun" aktiviert und ist durch die Parameter "**P72**" bis "**P79**" anpassbar.

- **P72** *(SommerEin Monat).....*(Werkseinst. 3, März) Der Monat des Beginns der Sommerzeit
- **P73** *(SommerEin Tag)* . (Werkseinst. 0, Sonntags) Der Wochentag des Beginns der Sommerzeit
- **P74** *(SommerEin x-Tag)* .(W.st. 5, letzter Sonntag) Der x-te mit "*SommerEin Tag*" eingestellte Tag des Monats
- **P75** *(SommerEin Stunde)*...(Werkseinst. 2, 2 Uhr) Die Stunde des Beginns der Sommerzeit
- **P76** *(SommerAus Monat)*. (Werkseinst. 10, Oktob.) Der Monat des Endes der Sommerzeit
- **P77** *(SommerAus Tag)*...(Werkseinst. 0, Sonntag) Der Wochentag des Endes der Sommerzeit
- **P78** *(SommerAus x-Tag) .*(W.st. 5, letzter Sonntag) Der x-te mit "*SommerAus Tag*" eingestellte Tag des Monats
- **P79** *(SommerAus Stunde)*.(Werkseinst. 3, 3 Uhr) Die Stunde des Endes der Sommerzeit

Die Umschaltung auf die Sommer- bzw.Winterzeit wird von der zu diesem Zeitpunkt aktiven Zeiteinstellung vorgegeben.

## **Intelligente Abtauung (adaptive Abtauung) für Räume**

#### **Hauptmerkmale**

DiesesAbtausteuerungsverfahren eignet sich besonders für **Kühlräume**.

![](_page_12_Picture_4.jpeg)

Für Anwendungen, bei denen der Begrenzungsfühler im Luftstrom angeordnet ist (z.B. bei TK-Inseln) ist es **nur bedingt** geeignet.

Das Verfahren bringt für den Anwender ohne Mehraufwand nachweislich eine **deutliche Einsparung des Energieaufwandes** bei **Abtauvorgängen** und **erhöht die Betriebssicherheit** der gesamten Anlage.

Insbesondere bei **schwierigen Bereifungsund Vereisungssituationen** (hohe Luftfeuchte, Abkühlräume, lange Öffnungszeiten der Kühlraumtür, ungleichmäßige Beschickung, etc.) vermeidet es zuverlässig eine Vergletscherung der Verdampfer.

**Bei Änderungen der Beschickungsverhältnisse wird die Abtauung an neue Verhältnisse automatisch angepasst, ohne aufwendige und kostenintensive Nachregulierung durch Fachpersonal.**

**Zusätzliche Fühler oder teure Spezialfühler sind nicht notwendig.**

#### **Kühlbetrieb**

WährenddesKühlbetriebswirdderVerdampferlüfter nachdemAusschaltenderKühlungeinigeZeitweiter betrieben, um Reifansatz zu verringern.

## **Bedarfserkennung**

Mit zunehmender Bereifung steigt die Temperaturdifferenz Block-Luft an, da länger und tiefer gekühlt werden muss, um die Lufttemperatur konstant zu halten. Größe/Verlauf derAbdrift, Haltepunktsdauer und Verläufe früherer Abtauungen gehören zu den wichtigsten "Profil"-Informationen zur sicheren Abtaubedarfserkennung und -vorbereitung.

#### **Latentwärmenutzung durch Luft-Umwälzung**

"**d03**" (Abtauvorlauf) ermöglicht die zeitliche Lüftersteuerung bei schon ausgeschalteter Kühlung aber noch abgeschalteter Abtauheizung. Zusätzlich wird der Lüfter bei bestimmten Differenzen zwischen Raum- und Blocktemperatur automatisch aktiviert. Sowird"Restkälte"einerseitsimKühlraumdeponiert, andererseits zusätzlich aufzubringende elektrische Abtauenergie verringert.

#### **Abtaubeginn**

Stehen alle Freigabezeiten auf "Aus", bestimmt das Verfahren frei über denAbtauzeitpunkt.

- *Zusätzliche zeitliche Beeinflussung*: Sollen in Ihrer Anwendung zusätzlich Zeiten zum Tragen kommen (z.B.Abtauung nur in der Zeit billigeren Nachtstroms), sind Abtaufrei- gabezeiten möglich. Das adaptive Verfahren entscheidet dann nur noch über einenAbtau- bedarf, die eigentlicheAbtauung wird erst zur nächsten Freigabezeit ausgeführt. Besteht kein Abtaubedarf, werden Freigabezeiten ignoriert.
- *externe Beeinflussung* Über einen entsprechend konfigurierten Digitaleingang kann jederzeit eineAbtauung eingeleitet werden.

#### **Abtauheizung**

Nach Ende des Ventilatorvorlaufs schaltet die Abtauheizung ein bis u. a. die Blocktemperatur den Wert "**d34**" überschritten hat.

Danach wird die Heizung ausgeschaltet und der weitere zeitliche Temperaturverlauf am Blockfühler beobachtet.DurchdieNachwärmederHeizstäbeund derbegrenztenWärmeleitungsteigtdieBlocktemperaturweiterhinan.DiePausendauerwirdautomatisch ermittelt und nach Erfüllung bestimmter

#### **Die Parametrierung ist besonders einfach.**

- Parameter "**d02**" (Abtauliste) auf den Wert "**AdA**" (adaptiv) setzen.
- Mit "**d05**" (Abtauliste) einen Zeitraum festlegen, nach dessen Ende in jedem Fall eineAbtauung erfolgen soll. Hier stellen Sie einen Wert ein, der etwa dem doppelten bis dreifachen des bisher erwartetenAbtau- abstandes entspricht. Innerhalb dieses Zeit- raums wird der Regler völlig frei über den Abtauzeitpunkt entscheiden und auch so- fort durchführen (wenn keine speziellen Freigabezeiten festgelegt sind).
- "**d04**" (Abtauliste) zeigt die Zeit bis zur nächsten Abtauung.
- "**d34**"

 (TaktAbtauung-Schwelle,Abtauliste) und

 "**d31**" (Abtau-Begrenzungstemperatur) legen den Bereich für die taktende Abtauung fest.

Kriterien wird dieAbtauheizung in Intervallen wieder eingeschaltet, bis der Blockfühler dieAbtauendtemperatur erreicht hat.

Dieses Verfahren eignet sich auch für mehrere Verdampfer mit unterschiedlichem Zeitverhalten. In der Praxis wird bei TK-Anwendungen dieAbtauheizung 2-3 mal getaktet, bei Normalkühlanwendungen etwas weniger.

**Die eingebrachte Wärme kann sich so gleichmäßig verteilen. Hinweis** 

**Eine taktende Abtauung dauert zwar meist länger als eine konventionelle,** derAbtauenergiebedarffällt aber in der Regel deutlich geringer aus.

#### **Mehrere Verdampfer pro Kühlstelle**

Bei großen Kühlräumen wird häufig die Verwendung von mehreren Verdampfern pro Kühlstelle (Kühlraum) notwendig. Der Regler kann Räume mit bis zu 2 Verdampfern ansteuern. Für einen Kühlraum mit zwei Verdampfern braucht man z.B. nur drei Sensoren:

- einen Raumtemperatursensor
- einen Blocksensor für jeden Verdampfer.

Alle Verdampfer im Kühlraum werden gleichzeitig abgetaut, dies vermeidet, dass feuchtwarme Luft eines abtauenden Verdampfers durch die Luftbewegung kühlender Verdampfer aus dem Gehäuse in den Kühlraum geblasen wird.

Der am meisten bereifte Verdampfer (**Führungsverdampfer**) muss daher die Auslösung der Abtauung bestimmen. Der Regler erkennt diesen auch bei veränderten Umgebungsbedingungen immer wieder automatisch. Die Beurteilung des BereifungsgradesjedesVerdampfersunddiejeweils zugeführte Energiemenge läuft separat weiter. Die Abtauphase endet, nachdem der letzte Verdampfer seine Begrenzungstemperatur erreicht hat. Danach kann die Kühlung wieder einsetzen.

#### **Abtauinformationen**

Bei Verwendung des adaptiven Verfahrens kann die Zeit bis zur nächsten Abtauung bei **d04** eingesehen werden. **Hinweis** 

#### **Verfahrensablauf**

- **1**. Während des Zeitraums "**d05**" stellt der Regler selbstständig Bereifung fest und entscheidet über denAbtauzeitpunkt. Wurde einAbtaubedarf erkannt und liegen keine Einschränkungen (z.B. Freigabe- zeiten) vor, wird dieAbtauung vorbereitet.
- **2**. Ventilator läuft bei abgeschalteter Kühlung und noch abgeschalteter Abtauheizung.
- **3**. Abtaustart.
- **4**. Jeder einzelne Verdampfer wird individuell mit Heizenergie versorgt, der **Führungsverdampfer** wird automatisch erkannt.
- **5**. Bei Arbeitstemperaturen von [Sollwert + Hysterese >= 2,5°C], spart das Verfahren durch vermehrten Einsatz des Ventilators (**mehr Umluft**) Energie ein.
- **6**. Nach Erreichen einer einstellbaren Ver- dampfertemperatur wird dieAbtauheizung getaktet (optimale Wärmeverteilung).
- **7**. Abtauendtemperatur erreicht,Abtauung aus
- **8**. Abtropfzeit läuft, Kühlung / Lüfter noch aus
- **9**. Kühlung ein,Anfrierzeit, Lüfter noch aus
- **10**. Normaler Kühlbetrieb läuft wieder an

#### **Notbetrieb**

Bei extremen äußeren Bedingungen, z.B.

- Beschickung mit ungewöhnlich feuchter Ware,
	- Sehr lange offenstehende Kühlraumtür,
	- Verdampfer wird mit Wasser abgespritzt,
	- Fühlerbruch/-Kurzschluss

muss ein wirksamer Notbetrieb eingeleitet werden. DerReglerbenutztzurErkennungdesVersagensder Abtauregelung die Überschreitung der "maximalen Zeit bis zurAbtauung" (**d05**).

NachÜberschreitungwerdenAbtauungenzyklischin Intervallen gestartet, die ¼ der mit **d05** eingestellten Zeit entsprechen. Nach behobener Störung beginnt das adaptive Verfahren wieder normal zu arbeiten.

#### **Der Wahl der maximalen Abtaudauer und der Zeitspanne bis zur nächsten Abtauung muss so besondere Beachtung geschenkt werden.**

#### *Beispiel*

Zeitspanne bis zur nächsten Abtauung = 24 h, Abtauung solange alle 6 h, bis die maximale Abtaudauer wieder unterschritten wird. Unabhängig davon wird eine Warn- bzw. Alarmmeldung des Reglers ausgelöst, sofern diese Funktion ausgewählt wurde.

#### **Ende der Abtauung**

NachÜberschreitenderAbtaubegrenzungstemperatur(**d31**)unddemAusschaltenderAbtauheizung(en) verstreicht die "Abtropfzeit" (d35) in der das Tauwasser von den Lamellen ablaufen kann. In der folgenden "Anfrierzeit" (**r22**, Ventilator-Anlaufverzögerung) wird die Kühlung eingeschaltet, die Lüfter bleiben aber noch aus, um das Einblasen von feuchtwarmer Luft und Wassertropfen in den Kühlraum zu verhindern.

![](_page_12_Picture_66.jpeg)

Weitere Infos über Latentwärme-Nutzungsmöglichkeiten finden Sie unter "Ventilator-

## **Analogausgang**

Ein stetiger Ausgang kann alternativ zum Regeln oder zur Weiterleitung des Istwertes dienen. Das Signal kann umschaltber als Spannungssignal oder als Stromsignal abgenommen werden, umschaltbar mit"**h67**"(Zuordnungsliste)."**L50**"(Istwertliste) zeigt dasaktuelleAusgangssignalals%-Wertdesgewählten Bereichs. Mit "**h66***"* (Zuordnungsliste) wird das Verhalten des Ausgangs bestimmt:

#### *Testfunktionen*

![](_page_13_Picture_1493.jpeg)

*Weiterleitung von Istwerten, z.B. an Zusatzanzeigen*

"**h66***" =* "**diS**" = Abbild des Istwertes des Regelfühlers bzw. des Wärmsten, wenn mehrere Regelfühler festgelegt sind.<br>P51 = Bei diesem Istwert Bei diesem Istwert liefert der Ausgang  $0V$  bzw. 4mA<br>P52 = Bei diesem Is Bei diesem Istwert liefert der Ausgang 10V bzw. 20mA

*Regeln mit dem Analogausgang, (PID-Regler )*

![](_page_13_Picture_1494.jpeg)

ZurAnpassung an die Regelstrecke sind in der Sollwertliste folgende Parameter einstellbar:

![](_page_13_Picture_1495.jpeg)

#### Analogausgang beeinflussen

Für bestimmte Funktionen, wie z.B. das manuelle Auf/Zufahren von Ventilantrieben, kann es sinnvoll sein, das Ausgangssignal der Analogausgänge auf einen bestimmten Wert zu fahren.

Jeder Digitaleingang kann für die Beeinflussung des Analogausgangskonfiguriertwerden.BeimBelegen des Digitaleingangs mit Netzspannung liefert der Analogausgang dann feste, vorher festgelegte Spannungs- bzw. Stromwerte. Damit wird dann z.B. ein Ventilantrieb Auf/Zu oder in eine bestimmte Stellung gefahren.

"**h71**" bis "**h74**" auf "AnA" (Zuordnungsliste)

- = Digital-(DI)-Eingang konfigurieren
- "**r63**" (Sollwertliste)
	- Betrag des Ausgangs in % des gewählten Bereichs, wenn DI-Eingang aktiviert wurde.

*Beispiel*:

Digitaleingang DI1 ist bei "**h71**" auf den Wert "**AnA**" konfiguriert, "**r63**" ist auf "50" eingestellt.

- Der Spannungsausgang liefert 5V
- Der Stromausgang liefert 12 mA

## **Regelverhalten** abweichung Sollwert-**Sollwert** t max. I-Anteil Stellaröße **Proportionalbereich** Proportionalbereich P-Anteil 5V bzw. 12mA PID Nachlaufzeit min. t PI-Regler, D und T1-Anteile abgeschaltet

![](_page_13_Figure_23.jpeg)

PID-Regler, T1-Tiefpassfilter abgeschaltet

![](_page_13_Picture_25.jpeg)

DerAnalogausgang kann Expansionsventile mit stetigem Eingang ansteuern, dafür wird "**h66**" mit dem Wert "**EEP**" versehen. Auch hier wirkt "**h67**" als Umschalter dafür obderAnalogausgangalsSpannungs-oder Stromausgang arbeitet.

## **Stellgrößenverzögerung PID**

Für den Betrieb von Regelstrecken mit großen Totzeiten stellt der Regler eine zusätzliche Stellgrößenverzögerung zur Verfügung.

### Analogausgang

Erfolgt vom Regler eine Anforderung, bei der normalerweise das Signal des Analogausgangs steigen oder fallen würde, dann wird eine einstellbareAusgabeverzögerungszeit(**r56**,Sollwertliste) gestartet. Innerhalb dieser Zeitperiode verändert sichdasAusgangssignalnurumeineneingestellen Prozentsatz (Schrittweite, **r57**). Steht "**r57**" auf "100%" und "**r56**" auf "0", dann ist die Funktion abgeschaltet.

DieseParameterwirkensichaufallemitdemAnalogausgang realisierbaren PID-Funktionen aus.

## **Erreichen des Ruhewertes**

Der entsprechende Ruhewert (0 oder 100%) wird sofort verzögerungsfrei angefahren bei:

- Abtaueinleitung
- Magnetventilsperre
- Sicherheitskettenfehler
- Regler AUS
- Kühlung aus bei offener Tür

## **Stellgrößenverzögerung Kühlen/Heiz.**

#### Relaisausgang

Beim Betrieb von z.B. motorischen Stellantrieben kanndieStellgrößenverzögerungdurchTaktender Heiz-/Kühlrelais eingesetzt werden. Erfolgt vom Regler eine Anforderung, bei der normalerweise ein Relais dauerhaft angezogen wäre, wird eine einstellbare Zeitperiode "**r58**" (Sollwertliste, Kühl- /Heizrelais Periodendauer) gestartet. Innerhalb dieser Periode schaltet das Relais für die mit "r59" (Sollwertliste, Kühl-/Heizrelais Einschaltzeit) festgelegt Zeit ein.

![](_page_13_Figure_43.jpeg)

Ist"**r59**"größeroderidentischeingestelltwie"**r58**", dann ist die Funktion abgeschaltet, die Relais schalten wie gewohnt wieder ein.

![](_page_13_Picture_1496.jpeg)

2.5 Jahre 1,9A res. —> 15 Monate (Theoretische Werte lt. Datenblatt der

Relais) **Sorgen Sie deshalb für eine entsprechende Entlastung bzw. verwenden Sie einen SSR-Ausgang.**

5, Jahre

## **Ventilatorsteuerung**

Jedes Relais kann zur Steuerung eines Verdampferlüfterskonfiguriertwerden.DieArtderVentilatorsteuerung hängt von diesen Parametern ab:

**P03** (Kühl-/Ventilatorrelais-Schaltverh, Modusliste) "**nor**" = Normalkühlung, Ventilator wird durch Schließen des Ventilatorrelais gesteuert. "**in**" = Relais invertiert, Ventilator wird durch Öffnen des Ventilatorrelais gesteuert.

Achtung

Nur möglich, wenn an das Ventilatorrelais ein externes Hilfsrelais mit Öffnerkontakt angeschlossen wird, welches das Einschalten des Ventilators übernimmt.

L

![](_page_14_Figure_6.jpeg)

P03 auf "nor" eingestellt

**r14** (Ventilatorbetriebsart, Sollwertliste), legt das Verhalten des Ventilators während der Kühlphase fest.

 "**Int**" = intervall, Ventilator schaltet zusam- men mit Magnetventil/ Kompressor "**PEr**" = permanent, Ventilator läuft während der Kühlphase dauernd. "**Add**" = Latentwärmenutzung durch besondere Lüftersteuerung + "Sondermodus

 positive Raumtemperatur", wie im Kapitel "Intelligente Abtauung" beschrieben.

**d01** (Ventilator beiAbtauung,Abtauliste), legt das Verhalten des Lüfters während der Abtauung fest "**on**" = Ventilator läuft während derAbtauung

 dauernd

 "**oFF**" = Ventilator bleibt während der Abtauung aus

Ventilator-Anlauf-Verzögerung (Anfrierzeit) Nach Ende derAbtauung kann der Lüfter zeitverzögert wieder anlaufen "**r22**"(Sollwertliste). Damit wird verhindert, dass noch nicht abgelaufenes TropfwasservomVentilatorindenRaumgeblasen wird. "L35" (Istwertliste) zeigt die verbleibende Zeit bis zum Start des Ventilators.

#### Thermostatische Ventilatorsteuerung

Wurde einem Fühler die Funktion "**FAn**" zugeordnet, dann arbeitet der Lüfter in Abhängigkeit der Parameter "**r15**" (Ventilator-Grenzwert) und "**r16**" (Hysterese des Ventilator-Grenzwerts). Der Ventilator stoppt, wenn die Temperatur am Fühler "**FAn**" **r15**+**r16** überschreitet und wird mit erneutem Erreichen der mit **r15** eingestellten Temperatur wieder freigegeben.

Beispiele für Ventilator-Betriebsarten

- *1. Ventilator-Dauerbetrieb für Kühlregale, Bedientheken und TK-Inseln.* 
	- Ventilator läuft mit Dauerstrom, Regler<br>bedient Ventilator nicht. bedient Ventilator nicht.
	- **Relais für Ventilator reserviert, "r14" steht**  auf "**PEr**", "**d01**" auf "**on**". Abtropfzeit "**d35**" auf "0" stellen.
- *2. Ventilator-Intervallbetrieb mit Umluftabt. für NK-Kühlräume.* Relais für Ventilator reserviert, "**r14**" steht auf "**Int**", "**d01**" auf "**on**".
- *3. Ventilator-Intervallbetrieb mit E-Abtauung für TK-Kühlräume*  Relais für Ventilator reserviert, "**r14**" steht auf "**Int**", "**d01**" auf "**oFF**". Der Ventilator läuft zusammen mit der Kühlung. Während der Abtauphase bleibt er stehen und schaltet nachAbtauende verzögert ein.
- *4. Ventilator-Kühl-Dauerbetrieb mit E-Abtauung* Relais für Ventilator reserviert, "**r14**" steht auf "**PEr**", "**d01**" auf "**oFF**". Der Ventilator läuft während der Kühlphase dauernd und wird nur während derAbtau- phase abgeschaltet.

![](_page_14_Picture_24.jpeg)

**Hinweis** 

## **1. Ventilatorbetriebsart r14 = "Add" (Sondermodus positive Raumtemperatur)**

Normalerweise werden bei sinkender Temp- eratur Kühlung und Lüfter mit Erreichen des Regelsollwerts gestoppt. SteigtdieRaumtemperaturaufeinenWertder

 dem[*Regelsollwert + 1/2 Hysterese*]entspricht, beginnt der Lüfter aber wieder unter der Voraussetzungzulaufen,dassdieTemperatur des Verdampferblocks (gemessen mit dem Abtaufühler) niedriger liegt als der Wert [*Regelsollwert - 1/2 Hysterese*]. Somit wird RestkälteindenRaumgeblasenunddieLüfter laufen bei abgeschalteter Kühlung so lange, bis die gesamte Reif-/Eisschicht abgeschmolzen ist. Dies reduziert, besonders bei großzügig ausgelegten Anlagen, die Anzahl der Ver dichterstarts

Ab einer bestimmten Raum-Solltemperatur [Sollwert + Hysterese >= +2.5°C] laufen die Ver- dampferlüfter so lange weiter, bis der Blockfühler einen bestimmten Wert überschritten hat. Dieser Wert wird innerhalb eines Bereichs von 2,0...5.0°C berechnet (Einschaltpunkt Kühlung - 3K). Der Einschaltpunkt des Lüfters liegt immer fest 1K darunter.

 Das(rückfeuchtende)Prinzip,dassVerdampfer schon bei Temperaturen über +2°C mit Umluft abtaubar sind, kann so schon während der Kühlperiode ausgenutzt werden.

Bei Raumtemperaturen

[*Sollwert + Hysterese >= +2.5°C*]mussdie einstellbare Zeitspanne bis zur nächsten Abtauung deutlich höher gewählt als bei tieferen Temperaturen, denn ist die Zeitspanne abgelaufen, wird eine Zwangsabtauung eingeleitet.

#### **2. Ventilator-Nachlaufverzögerung**

Um die Latentwärme auszunutzen, kann der Ventilator nach Ausschalten der Kühlung bei Bedarf auch um bis zu 30 Minuten nachlaufen (**r23**, Sollwertliste).

## **Zeitlicher Verlauf der Ventilatorbetriebsarten, Abtaubegrenzung bei Standard-E-Abtauung**

![](_page_14_Figure_35.jpeg)

## **Rollo-Steuerung**

Der EVP kann Rollos an Kühlregalen automatisch steuern (Einem Relais die Funktion "**roL**" zuweisen).<br>Das Rollo wird zusammen mit der Tag/Nachtumschaltung ausgelöst. Bei einer Abtauung während des Nachtbetriebs wird das Rollo automatisch geöffnet. 

#### Interne Steuerung:

 Keinem Digitaleingang ist die Funktion "**dnL**" oder "**dnh**" zugewiesen, wenn doch, muss Eingang auf Tagbetrieb stehen. Die Schalt- zeiten "**P21**" (Nachtbetrieb Ein) und "**P22**" (Nachtbetr.Aus, Modusliste) programmieren. Tagbetrieb: Rollo-Relais ist abgefallen, sodass über den Öffnerkontakt der Rollo-Motor in Rich- tung "AUF" gesteuert wird. Beim Einschalten des Nachtbetriebs zur vorgegebenen Uhrzeit zieht das Relais an und steuert den Rollomotor über den Schließerkontakt in Richtung "ZU".

#### Externe Steuerung

 Einem Digitaleingang die Funktion "**dnL**" oder "**dnh**" zuweisen. Schaltzeiten "**P21**" und "**P22**" (Nachtbetrieb Ein/Aus) stehen auf "**oFF**".

![](_page_15_Figure_7.jpeg)

Mit Aktivieren des Digitaleingangs zieht das Relais anundfährtdasRolloüberdenSchließerkontakt zu. Nachde-aktivierendesDigitaleingangsfälltdasRelais ab und öffnet über seinen Öffnerkontakt das Rollo.

## **Rahmenheizungs-Steuerung**

Rahmenheizungen von Truhen/Türen werden im Taktbetrieb gesteuert. Die Rahmenheizungs-Steuerung ist fest mit der Tag/Nachtumschaltung gekoppelt und wird mit deren Schaltzeiten bzw. Digitaleingang umgeschaltet.

#### Leistungsoptimierung

Um den Energiebedarf der angeschlossenen Heizungen zu optimieren, passt der Regler (innerhalb bestimmter Grenzen) das Taktverhältnis automatisch an den Feuchtegehalt der Umgebungsluft (Markttemperatur) an. Die Informationen über Markttemperatur und Luftfeuchte erhält der Regler von einem übergeordneten System (VPR 5240, dort auch abschaltbar) und berechnet daraus die absolute Feuchte.

Wird ein Relais mit der Funktion "**FrA**" versehen, wirken auf diesen Ausgang die folgenden Parameter:

![](_page_15_Figure_14.jpeg)

- "**r35**" (Solwertliste), Zeitraum (Periodenzeit) bis zum nächsten Einschalten des Relais,
- "**r36**" (Sollwertliste), Einschaltdauer (Pulsbreite, in % der Periodenzeit) des Relais bei Tagbetrieb.

 100% = Dauerbetrieb, 0% = Aus. ● "**r37**" (Sollwertliste), Einschaltdauer (in % der

- Periodendauer) des Relais bei Nachtbetrieb.
- "L45" (Istwertliste) zeigt die aktuell aktive Einschaltdauer an, welche von einem VPR evtl. verschoben wird.

## **Grenzwerte**

- Temperatur: 19-24°C<br>- Luftfeuchte: 40-70% r.F. - Luftfeuchte:

An den Obergrenzen entspricht das Taktverhältnis den mit r35-r37 eingestellten Werten, an der Untergrenze verringert sich die Einsschaltdauer auf die Hälfte.

**Alle zum Betrieb notwendigen Informationen werden über die Datenverbindung von/zu den Slaves ausgetauscht.**  Druck/Temperatur Istwerte an Slaves Abtaueinleitung/-ende (zur Sychronisation)

Kühlsperren

**Hinweis** 

 Einheit bildet.

Kühlanforderung vom Master Abtaustatus der Slaves

Adressen der Slaves an Master, damit ein übergeordnetes System (z.B. das VPR) weiß, dass dieser Adresspool zusammen eine

Eine zusätzliche Verdrahtung ist nicht notwendig

## **Anreihen von Reglern zur Erweiterung von Kühlstellen - "Master / Slave"** (Funktion nicht sinnvoll bei Plattenwärmetauschern)

Geräteadresse .. Jedes Slavemodul erhält unter

Kühlung.............."**h93**" = on

"P90" eine eigene Adresse.

Regelfühler geregelt. Druckwerte ........"**h94**" bestimmt, ob die Druckin-

geber besitzt.

Slave erhält eine Kühlanforderung vomMaster,wennkeinRegelfühler im Slave selektiert wurde. Ist im SlaveeinRegelfühlerselektiert,gibt derMasternureineKühlfreigabean denSlaveundeswirdnachdessen

formation vom Master kommt oder der Slave einen eigenen Druck-

Zur Regelung von mehreren Verdampfern können bis zu 5 weitere EVP-Regler als Slavemodule angereiht werden. Die Kommunikation zwischen dem 1. Gerät (Master) und den Slaves erfolgt über die Schnittstelle "Slavemodule".

#### **Erforderliche Einstellungen**

Mastergerät: ...... Je nach Anzahl der Slaves wird "**P88**" (Modusliste) auf "HS1" bis "HS5" gestellt. Die Standardeinstellung ist "HS0" Slavegerät: ........ Jedes Slavegerät erhält bei "**P88**" (Modusliste) die Anweisung, als welcher Slave "SL1" bis "SL5" er arbeiten soll.

## Prinzip der Regleranreihung:

![](_page_15_Figure_28.jpeg)

Der EVP kann zusammen mit anderen ELREHA-Regelgeräten über einen RS-485-2-Draht-Datenbusvernetztwerden,aufderbisbiszu78Regelgeräte kommunizieren können. Zur Kommunikation wird das E-LINK Ubertragungsprotokoll verwendet. JedemGerätwirdeineAdressezugewiesen"P90" (Modusliste), sodass dieses individuell abgesprochen werden kann.

![](_page_16_Picture_4.jpeg)

# **!! Adresse 64 nicht verwenden !!**

 **Verdrahtung der Datenverbindung**

Die Werkseinstellung der Datenübertragungsgeschwindigkeit ist "96" (9600 Baud), eingestellt mit "**P89**" (Modusliste).

Wird der EVP nicht vernetzt, sind diese Parameter ohne Funktion.

**Remotebetrieb an Frontend-Systemen** Der EVP kann von Frontend-Systemen wie z.B. demSMZüberdieSchnittstellefernbedientwerden. Dabei werden alle Displayinhalte und Tastenfunktionen übertragen

#### **Konfiguration / Service via PC**

Der Regler kann über seine Schnittstelle auch direkt von einem PC bedient werden. Das Modul "COOLVision-MES" erlaubt volle Fernbedienung sowie einen Parametersatz auf dem PC vorzubereiten und dann in den Regler zu laden (Upload) oder einen Parametersatz vom Regler zwecks Backup auf den PC zu holen (Download). Dazu muss der PC/Laptop mit einem RS-485- Schnittstellenkonverter (Karte oder SSC) ausgerüstet sein.

Das nebenstehende Schema zeigt, wie eine Datenverbindung mit mehreren Reglern über die Schnittstelle "Netzwerk/Line" herzustellen ist. Die Abschirmung der Datenverbindung ist jeweils auf die dem Regler nächste Erdklemme aufzulegen (PA / Potenzialausgleich). Auch der PE-Anschluss (Kl.1) und die Masseklemme (Kl. 24) müssen auf die nächstgelegene Erdklemme gelegt werden. Somit wird ein sicherer Potenzialausgleich auch bei größeren Entfernungen zwischen den einzelnen Reglern sichergestellt. 20 21 22 23 24 25 26 DO

![](_page_16_Figure_14.jpeg)

## **Vernetzung im VPR-System**

Der EVP kann als intelligenter Kühlstellenregler in einem VPR-Verbundsystem arbeiten, wobei der Regler von der VPR-Zentraleinheit aus kontrolliert wird.

Soll der Regler vom VPR gezielt angesprochen werden, so muss ihm auch hier eine Geräteadres-

se zugewiesen werden "**P90**" (Modusliste). Der EVP-Regler kann im VPR-System verschiedenen Verbunden zugeordnet werden ("**P01**", Modusliste) oder unabhängig arbeiten. Durch die Zuordnung entsteht im Störungsfall die Möglichkeit, die dem entsprechenden Verbund zugeordneten Regler anzuweisen, bestimmte Funktionen auszuführen. Außerdem sind durch denDatenaustauschdiverseOptimierungsverfahren für Saug- und Verflüssigungsdruck möglich.

Weitere Informationen finden Sie in den Handbüchern der VPR-Verbundsysteme.

Reglerverhalten im Falle einer Verbundstörung

N  $2 \mid 3$ L

EVP 3168

RS 485 ឧ NDO

RS 485

NDO

Relais<br><sup>174</sup> K1 K1

RS 485 8 NDO

4 5

 $\overline{6}$ 

Ist der Regler einem Verbund zugeordnet und es kommt zu einer Verbundstörung, dann verhält er sich wie folgt:

- Die Magnetventile werden geschlossen
- Der Ventilator schaltet aus
- • Ein laufende Abtauung wird beendet, eine neue Abtauung kann erst wieder erfolgen, wenn die Störung beseitigt ist. Den Status des Magnetventils zeigt "**L41**"
- $($  Istwertliste)<br> $\cdot \cdot \cdot$ **"0"** = Magnetventil geschlossen<br>**"1"** = Magnetventil offen
- "**1**" = Magnetventil offen
- "**oFF**" = Magnetventil über die Schnitt- stelle geschlossen

Übertragungsstörungen / Ausfall der Zentrale

EVP 3168

RS 485 DO NDO

N  $2 \mid 3$ L

RS 485 ខ NDO

relay K1 K1

Relais

RS 485 DO NDO

20 21 22 23 24 25 26

4 5 6 7

Erhält der Regler keine neuen Informationen von derZentraleinheit,dannarbeitetermitdenaktuellen Werten weiter.

Sollte durch einen technischen Defekt (Unterbrechung der Datenverbindung oder Ausfall der Zentrale) nach ca. 30 Minuten immer noch keine VerbindungzurZentralezustandegekommensein, dann hebt der EVP-Regler einen eventuell vorher vom VPR erfolgten Befehl zum Schließen der Magnetventile auf und arbeitet normal weiter.

KommtdieVerbindungwiederzustandeundstehen die Verbunde noch, dann werden die Ventile sofort wieder gesperrt.

## **Anschluss von Fernanzeigen**

Der EVP 3168 ist zum Anschluss von Fernanzeigen der Serie TAA xx15 vorbereitet. Diese AnzeigenkönnenwahlweisedenWertderIstwerte "**L01**"bis"**L06**"und"**L08**"darstellen.DerAnschluss am Regler erfolgt ausschließlich über die RS-485-Schnittstelle 1 (Kl. 20/21). Mehrere TAAxx15 können auf diesen Anschluss aufgelegt werden, wobei jede Anzeige jeden beliebigen Fühlerwert anzeigen kann.

#### **Spannungsversorgung**

Die Spannungsversorgung kann aus dem Regler oder einem externen Transformator erfolgen.

![](_page_16_Picture_36.jpeg)

#### **Der EVP kann nur max. 3 TAA Zusatzanzeigen mit Spannung versorgen, sehen Sie bei mehreren Anzeigen eine externe Spannungsversorgung vor!**

### **Parametrierung**

Am EVP-Regler sind keinerlei Einstellungen nötig, am TAA wird die Nr. des anzuzeigenden Fühlers über den Rastschalter an der Rückseite des Gehäuses ausgewählt.

- Fühler/Geber 1-5: Adresse 1-5
- Temp-Istwert des Druckgebers: Adresse 6
- Virtueller Fühler: Adresse 7

**Anzeige während einer Abtauung** Befindet sich der führende Regler in einer Abtauphase,soverhältsichdieTAAZusatzanzeige bei derAnzeige von Fühlerwerten so wie dies am Regler konfiguriert wurde.

Die einem Fühlereingang zugeordnete Funktion<br>"**HLd**"bestimmt,obdasTAAdenletzten vorBeginn<br>der Abtauung gemessenen Istwert "einfriert" oder ständig die aktuelle Temperatur anzeigt.

Genauere Informationen zum Anschluss entnehmen Sie bitte dem jeweiligen Datenblatt der Fernanzeige.

## **Fühlerposition / Fühlermontage**

DieFühlerpositionensindbeiStandardanwendungen unkritisch.

Der **Raumtemperaturfühler** wird entweder im Lufteintrittsstrom des Verdampfers oder an repräsentativer Stelle im Kühlraum montiert.

#### Der zweite Sensor, als **Abtaubegrenzungsfühler oder Blockfühler** bezeichnet, wird vorzugsweise im Kontaktrohr des Verdampferblocks oder im Lamellenpaket an der Stelle montiert, wo sich erfahrungsgemäß dasEisamlängstenhält.Einmöglichst guter thermischer Kontakt zum Lamellenblock ist dabei wichtig.

EineMontageanderLamellen-Außenseite ist deutlich kritischer und sollte deshalb die Ausnahme sein.

![](_page_17_Figure_7.jpeg)

#### Adaptives Abtauverfahren

Zur Beurteilung des Bereifungsgrades (nur adaptives Verfahren) stehen dem ReglerproVerdampferausschließlichdieMesswertederbeidenStandardfühler zur Verfügung. Bitte beachten Sie, dass der vorhandene Abtau-Notbetrieb eine langsame Vergletscherung oder die Bildung von Eisnestern auf Grund falscher Fühlerpositionierung nicht auffangen kann. Sind Eisnester aufgetreten, muss der Blockfühler (nach vollständiger Abtauung) dorthin platziert werden.

![](_page_17_Picture_10.jpeg)

#### **Nach der Inbetriebnahme: Position von Block/Abtaufühler kontrollieren!**

Wird das Gerät eingeschaltet, erscheint nach einigen Sekunden die Grundanzeige oder eine aktuelle Fehlermeldung.

#### Ablauf Inbetriebnahme

 **Inbetriebnahme**

- Funktion (Zuordnung) aller Ein- und Ausgänge festlegen (siehe S.3)
- • Typ des Temperaturfühlers festlegen ("**h68**", Zuordnungsliste)
- **Für den Einsatz mit EEx-Ventilen bitte keine TF 201 verwenden!**
- • Fühleranzeige, falls nötig, korrigieren ("**P31**"-"**P36**", Modusliste)
- • Uhrzeit und Datum einstellen ("**P80**"-"**P85**", Modusliste).
- • Abtaumodus *"Abtaumodus"* ("**d02**", Abtauliste)
- • Ventilator-Betriebsart "**d01**" und "**r14**"
- • Kühlrelais Schaltverhalten "**P03**" (Modusliste)
- Parametrierung eines Druckgebers siehe Seite 10

Dies sind die wichtigsten Schritte zu Grundkonfiguration. Jetzt erfolgen die "Feineinstellungen" durch Eingeben der gewünschten Sollwerte, Zeiten etc., wie in den Parameterlisten beschrieben.

## Inbetriebnahme über eine Datenverbindung

- • Geräteadresse einstellen ("**P90**", Modusliste)
- Parametersatz vom PC aus in den Regler "Uploaden".

Der Regler bietet in der Istwertliste umfangreiche Statusmeldungen, mit denen aktuelle Betriebszustände sowie der Zustand aller Ein-/Ausgänge überprüft werden kann, u.a.:

- "L50", Wert des Analogausgangs
- • "**L55**", Batteriestatus eines EVS Steppermotor-Moduls
- • "**L60**", Zustand der Digitaleingänge DI1 bis DI4
- • "**L61**", Zustand der Relais 1-5

Inbetriebnahme bei Anreihung mehrerer Regler (Master/Slave-Modus) • **siehe S. 16**

**Hinweis** 

Dieses Gerät erfüllt die Anforderungen der EU Richtlinien 2014/30/EC und 2014/35/EC sowie der heranzuziehenden Normen. Die Konformitätserklärung ist unter folgender Adresse hinterlegt:

**ELREHA** Elektronische Regelungen GmbH

Schwetzinger Str. 103 D-68766 Hockenheim Telefon: +49 6205 2009-0 Email: sales@elreha.de

Diese Anleitung haben wir mit größter Sorgfalt erstellt, Fehler können wir aber nie ganz ausschließen. Unsere Produkte sind einer ständigen Pflege unterworfen, Änderungen der Konstruktion, insbesondere der Software, sind also möglich und vorbehalten. Beachten Sie deshalb auch bitte, dass die in dieser Anleitung beschriebenen Funktionen nur für Geräte gelten, die auch die auf Seite 1 angegebene Softwareversion enthalten. Diese Versionsnummer kann am Gerät in der Modusliste abgelesen werden. Sollten Sie einen Unterschied feststellen und Probleme haben, sprechen Sie uns bitte an.

#### **Fühlerpositionen für EEx-Ventil-Regelung, Druckgeber / Temperaturfühler-Verfahren**

Für den Druckgeber ist eine Montageposition an der Stelle der Saugleitung erforderlich, an der möglichst kein Leitungs-Druckabfall in die Messung eingehen kann, also in unmittelbarer Nähe des Verdampfers. Bei mehreren Verdampfern wählt man die Montageposition des Druckgebers so, dass der Abstand zu allen Verdampfern möglichst kurz ist.

#### Druckgeber-Auswahl

Um den Ausfall des Druckgeber detektieren zu können ist der Signalspannungseingang skalierbar, sodass z.B. auch Druckgeber mit 2...10V eingesetzt werden können, was die Ausfallerkennung wesentlich erleichtert.

## **Anzahl der Regler, die mit dem gleichen Druckgeber arbeiten**

DerEingangswiderstand des Druckgebereingangs beträgt 69 kOhm. In der Praxis können nur so viele Reglereingänge parallel geschaltet werden, dass der resultierende Widerstand den in den Spezifikationen desDruckgebersfestgelegtenMindestwiderstandnichtunterschreitet. In der Praxis sind bis zu 10 Regler meist völlig problemlos.

## **Fühlerpositionen für EEx-Ventil-Regelung, Temperaturfühler-Verfahren**

![](_page_17_Figure_46.jpeg)